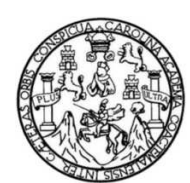

Universidad de San Carlos de Guatemala Facultad de Ingeniería Escuela de Ingeniería de Ciencias y Sistemas

#### **AUTOMATIZACIÓN DE LA ATENCIÓN EN LA CLÍNICA DE PSICOLOGÍA DE LA UNIDAD DE SALUD BIENESTAR ESTUDIANTIL DE LA UNIVERSIDAD DE SAN CARLOS DE GUATEMALA**

#### **Ludwing Miguel Quiñónez García**

Asesorado por el Ing. Neftalí de Jesús Calderón Méndez

Guatemala, octubrede2013

#### UNIVERSIDAD DE SAN CARLOS DE GUATEMALA

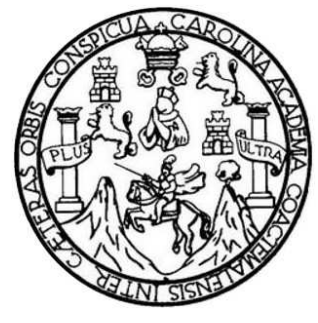

FACULTAD DE INGENIERÍA

**AUTOMATIZACIÓN DE LA ATENCIÓN EN LA CLÍNICA DE PSICOLOGÍA DE LA UNIDAD DE SALUD BIENESTAR ESTUDIANTIL DE LA UNIVERSIDAD DE SAN CARLOS DE GUATEMALA**

TRABAJO DE GRADUACIÓN

PRESENTADO A LA JUNTA DIRECTIVA DE LA FACULTAD DE INGENIERÍA POR

## **LUDWING MIGUEL QUIÑÓNEZ GARCÍA**

ASESORADO POR EL ING. NEFTALÍ DE JESÚS CALDERÓN MÉNDEZ

AL CONFERÍRSELE EL TÍTULO DE

**INGENIERO EN CIENCIAS Y SISTEMAS** 

GUATEMALA, OCTUBRE DE 2013

# UNIVERSIDAD DE SAN CARLOS DE GUATEMALA FACULTAD DE INGENIERÍA

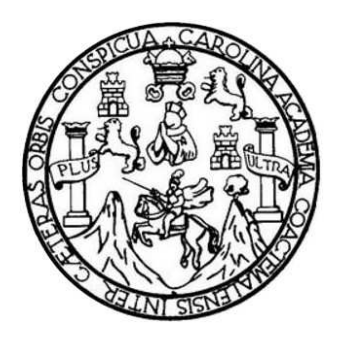

## **NÓMINA DE JUNTA DIRECTIVA**

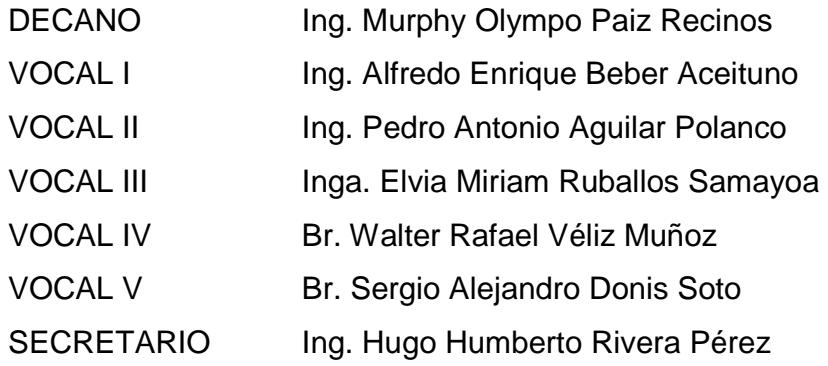

## **TRIBUNAL QUE PRACTICÓ EL EXAMEN GENERAL PRIVADO**

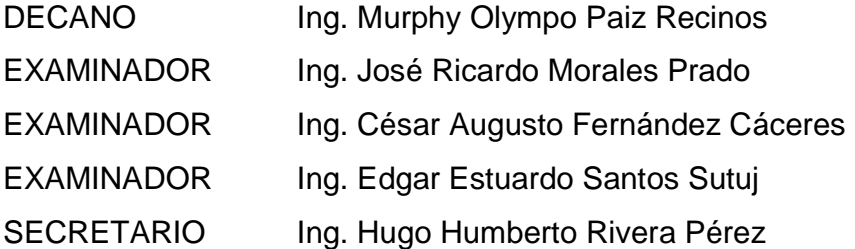

Guatemala, 01 de Julio del 2013

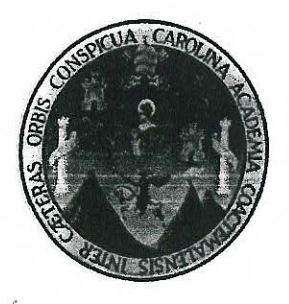

Ingeniero Juan Merck Cos **Director Unidad de EPS** Facultad de Ingeniería Universidad de San Carlos de Guatemala

Respetable Ingeniero Merck Cos:

Por este medio me dirijo atentamente a usted con el propósito de informar que como asesor-supervisor del Ejercicio Profesional Supervisado (E.P.S.) del estudiante universitario Ludwing Miguel Quiñónez Garcia de la carrera de Ingeniería en Ciencias y Sistemas, con carné No. 200412873, procedió a enviar el informe final cuyo título es "AUTOMATIZACION DE LA ATENCION EN LA CLINICA DE PSICOLOGIA DE LA UNIDAD DE SALUD BIENESTAR ESTUDIANTIL DE LA UNIVERSIDAD DE **SAN CARLOS DE GUATEMALA".** 

En tal virtud, LO DOY COMO APROBADO para los efectos correspondientes.

Sin otro particular es un gusto suscribirme:

Atentamente,

Il Calderón

Ing. Mettali Calder on en Cencias y Sistemas The Internal Calder of Rosegiado No. 8051<br>Asesor - Supervisor Escuela Ciencias y Sistemas

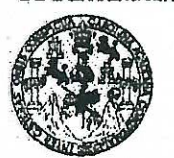

**FACULTAD DE INGENIERIA** 

**UNIDAD DE EPS** 

Guatemala, 17 de abril de 2013 P.ICS.41.04.13

Ing. Marlon Pérez Turk Director de Escuela Facultad de Ingeniería Presente

Estimado Ingeniero Pérez Turk.

Por este medio le envío para el dictamen y aprobación respectiva el anteproyecto del Ejercicio Profesional Supervisado (E.P.S.) titulado: "AUTOMATIZACIÓN DE LA ATENCIÓN EN LA CLÍNICA DE PSICOLOGÍA DE LA UNIDAD DE SALUD BIENESTAR ESTUDIANTIL DE LA UNIVERSIDAD DE SAN CARLOS DE GUATEMALA". Para realizar dicho proyecto en un período mínimo de 3 meses por trabajo de graduación, a partir del 15 de marzo de 2013, fue seleccionado el estudiante universitario Ludwing Miguel Quiñonez García carné No. 200412873 quien cursa la Carrera de Ingeniería en Ciencias y Sistemas y es debidamente asesorado por el Ing. Neftali Calderón y supervisado por la Ingeniera Floriza Ávila Pesquera de Medinilla

Sin otro particular y agradeciendo de antemano su colaboración.

Atentamente, "Id y Enseñad a Todos"

Inga. Sigrid Directora Unidaded de PREsen de Ingeniera y EPS Facullati de Ingenier

cc. Archivo SACdLDdL/ra

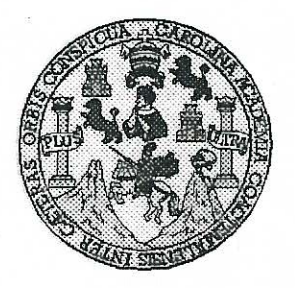

Universidad San Carlos de Guatemala Facultad de Ingeniería Escuela de Ingeniería en Ciencias y Sistemas

Guatemala, 9 de Octubre de 2013

Ingeniero **Marlon Antonio Pérez Turk** Director de la Escuela de Ingeniería **En Ciencias y Sistemas** 

Respetable Ingeniero Pérez:

Por este medio hago de su conocimiento que he revisado el trabajo de graduación-EPS del estudiante LUDWING MIGUEL QUIÑONEZ GARCIA, carné 2004-12873, titulado: "AUTOMATIZACIÓN DE ATENCIÓN EN LA CLÍNICA DE PSICOLOGÍA DE BIENESTAR ESTUDIANTIL DE LA UNIVERSIDAD DE SAN CARLOS DE GUATEMALA", y a mi criterio el mismo cumple con los objetivos propuestos para su desarrollo. según el protocolo.

Al agradecer su atención a la presente, aprovecho la oportunidad para suscribirme,

Atentamente,

Ing. Cárlos Alfredo Azurdia Coordinador de Privados y Revisión de Trabajos de Graduación CORDINACION

UNIVERSIDAD DE SAN CARLOS DE GUATEMALA E  $\mathcal{S}$  $\mathcal{C}$  $\boldsymbol{v}$  $\boldsymbol{\mathcal{F}}$  $\mathcal{L}$ FACULTAD DE INGENIERÍA  $\overline{\mathcal{A}}$ **ESCUELA DE CIENCIAS Y SISTEMAS** TEL: 24767644  $\boldsymbol{\mathcal{D}}$ E El Director de la Escuela de Ingeniería en Ciencias y Sistemas de la Facultad de Ingeniería de la Universidad de  $\mathcal{C}$ San Carlos de Guatemala, luego de conocer el dictamen del  $\overline{I}$ asesor con el visto bueno del revisor y del Licenciado en  $\boldsymbol{\mathcal{F}}$  $\mathcal{N}$ Letras, del trabajo de graduación "AUTOMATIZACIÓN  $\mathcal C$ DE LA ATENCIÓN EN LA CLÍNICA DE PSICOLOGÍA 74 **BIENESTAR** DE  $L_A$ **IINIDAD** DE **SALUD**  $\overline{\mathbf{A}}$ **ESTUDIANTIL UNIVERSIDAD** DE SAN DE LA  $\mathcal{S}$ CARLOS DE GUATEMALA", realizado por el estudiante,  $\gamma$ LUDWING MIGUEL OUIÑÓNEZ GARCÍA, aprueba el presente trabajo y solicita la autorización del mismo.  $\overline{\mathcal{S}}$  $\boldsymbol{I}$  $\mathcal{S}$ "ID Y ENSEÑAD A TODOS"  $\boldsymbol{T}$ F  $\mathcal{M}$ DE SAN CARLOS DE GILA  $\boldsymbol{A}$ **DIRECCION DE SENIERIA EN CIENCIAS**  $\mathcal{S}$ **SISTEMAS** Pérez Türk  $Ine.$ geniería en Ciencias y Sistemas Director, Escuela Guatemala, 18 de Octubre 2013

Universidad de San Carlos de Guatemala

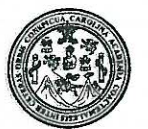

Facultad de Ingeniería Decanato

DTG. 734.2013

El Decano de la Facultad de Ingeniería de la Universidad de San Carlos de Guatemala, luego de conocer la aprobación por parte del Director de la Escuela de Ingeniería en Ciencias y Sistemas, al Trabajo de Graduación titulado: AUTOMATIZACIÓN DE LA ATENCIÓN EN LA **CLÍNICA DE** PSICOLOGÍA DE LA UNIDAD DE SALUD BIENESTAR **ESTUDIANTIL UNIVERSIDAD** DE **CARLOS** DE LA **SAN DE GUATEMALA.** presentado por el estudiante universitario: Miguel Quiñónez Ludwing García, autoriza la impresión del mismo.

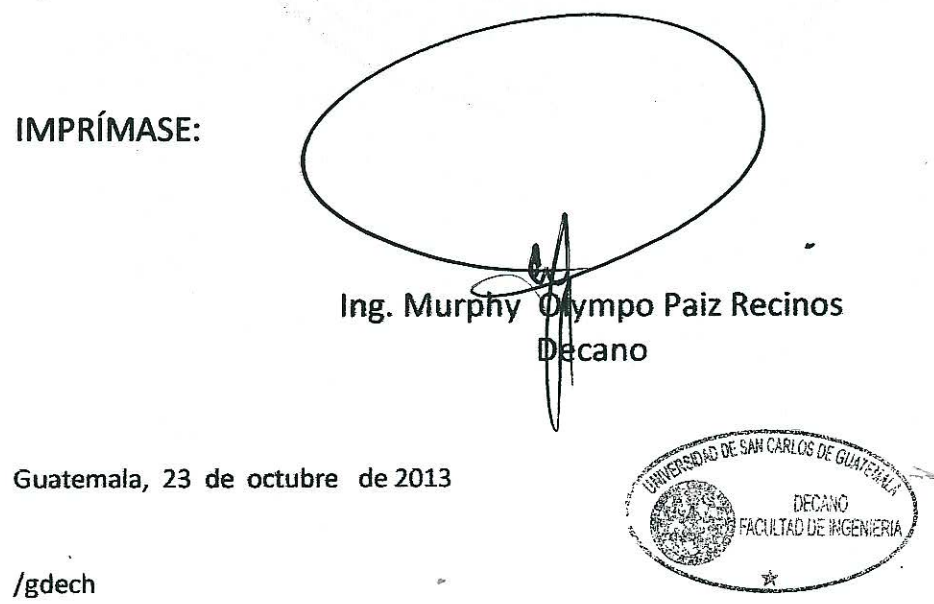

Escualas Ingeniería Civil, Ingeniería Mecánica Industrial, Ingeniería Química, Ingeniería Mecánica Electrica, - Escuela de Ciencias, Regional de Ingeniería Sanitaria y Recursos Hidraulicos (ERIS). Post-Grado Mecorra en Sistemas Mención Ingeniería Vial, Carreras: Ingeniería Mecánica, Ingeniería Electrónica, Ingeniería en Ciencias y Sistemas, Licenciatura en Metematica, Licenciatura en Metematica, Licenciatura en Física. Centro de Errudios Superiores de Energía y Minas (CESEM). Guatemala, Ciudad Universitaria 70na 12. Guatemala, Centroamérica.

## **ACTO QUE DEDICO A:**

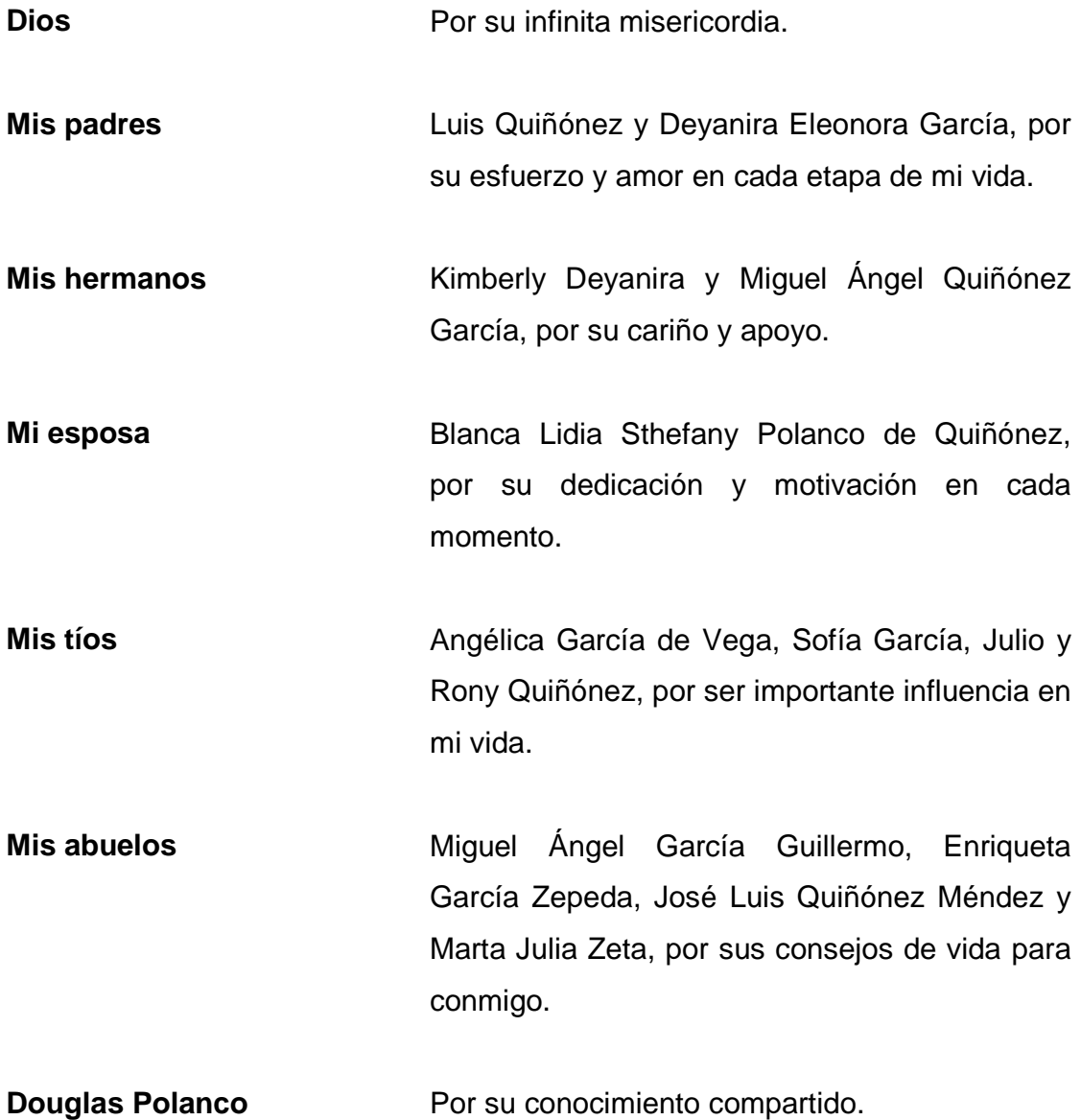

## **AGRADECIMIENTOS A:**

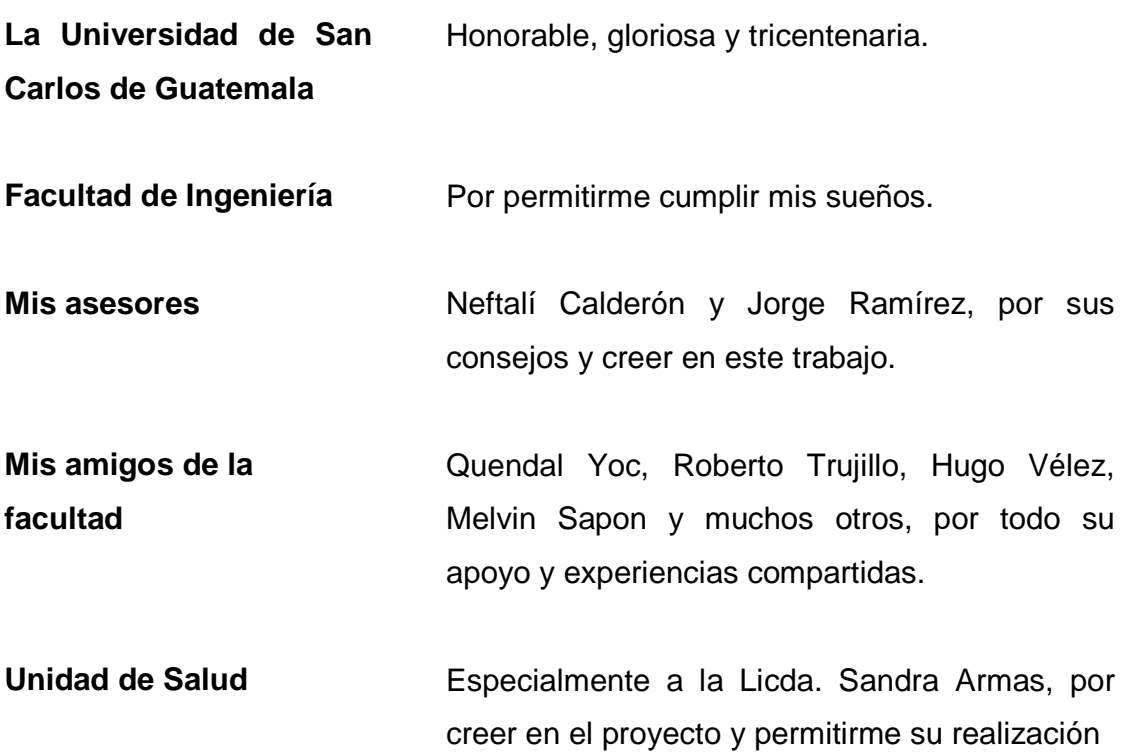

# ÍNDICE GENERAL

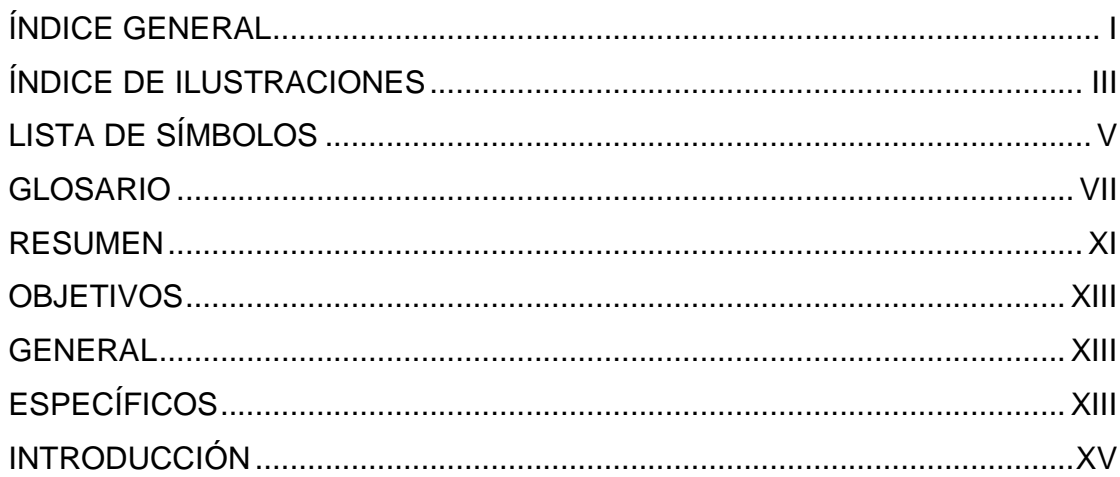

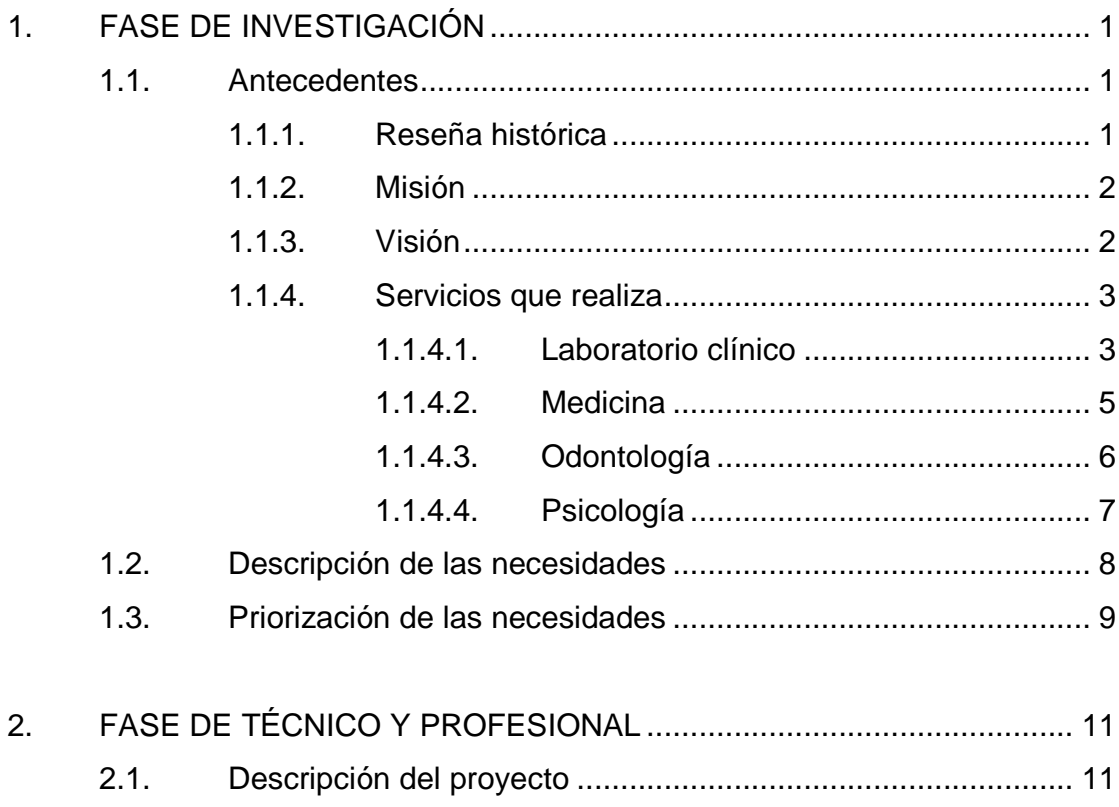

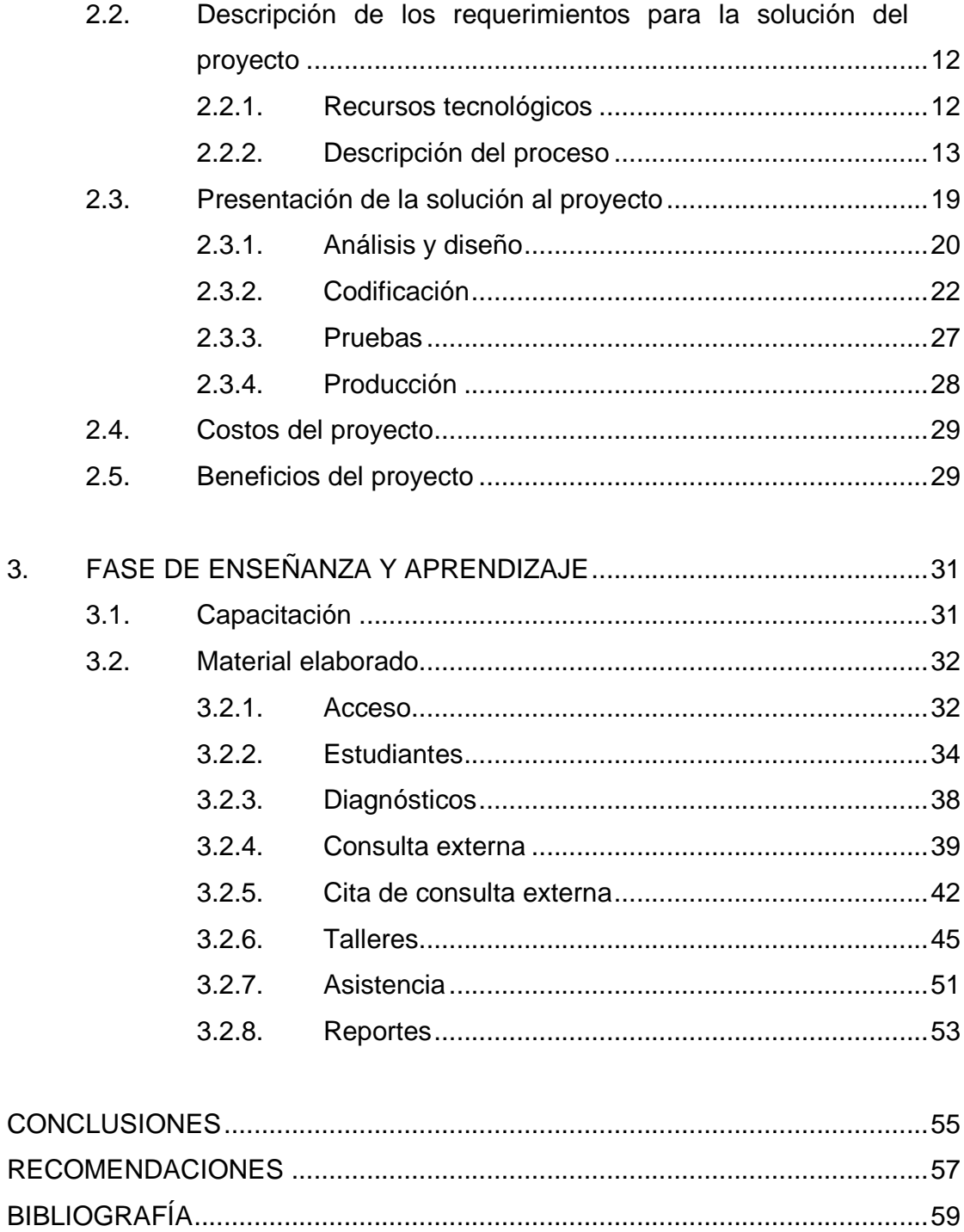

# ÍNDICE DE ILUSTRACIONES

## **FIGURAS**

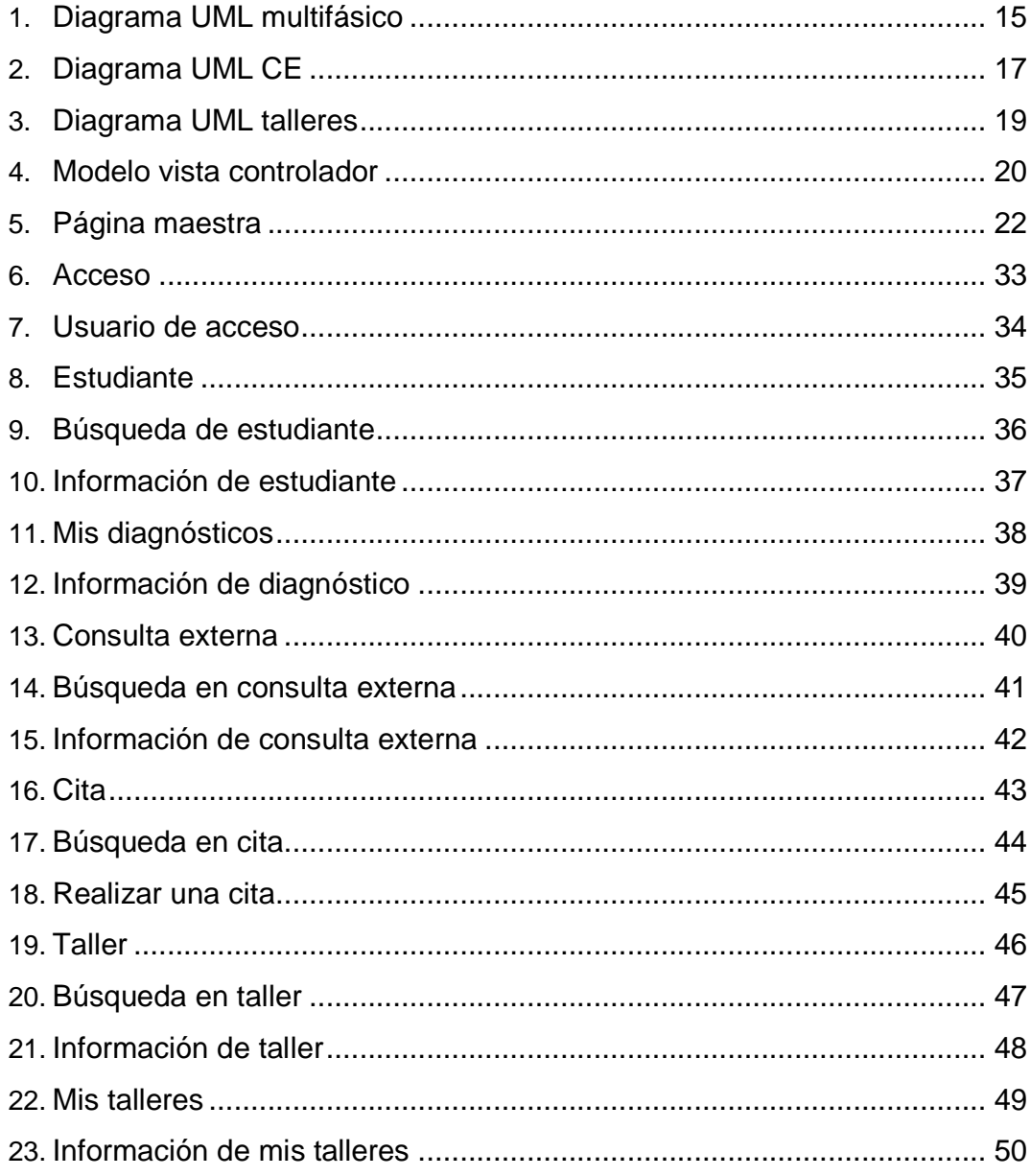

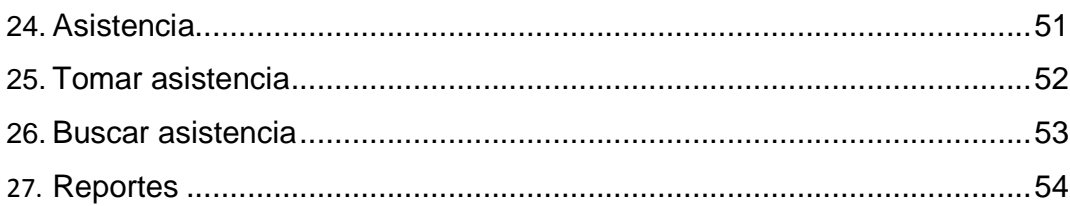

## **TABLAS**

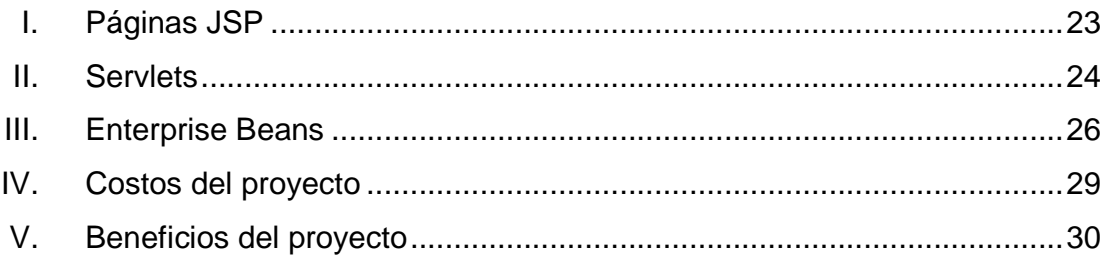

# **LISTA DE SÍMBOLOS**

 $\sqrt{2}$ 

#### **Símbolo Significado**

Contiene el inicio del proceso.

Contiene una actividad normal dentro de un proceso.

Contiene una instrucción de decisión.

Contiene una instrucción de entrada o salida de datos.

Permite enlazar el flujo del programa entre dos partes que se encuentran en distintas páginas de un documento.

#### **GLOSARIO**

- **Ciclo de vida** Es una estructura aplicada al desarrollo de un producto de software.
- **Código fuente** Es un conjunto de líneas de texto ordenadas que son las instrucciones que debe seguir la computadora para ejecutar un programa de software.
- **Enterprise bean** Es una componente que forma parte del estándar de construcción de aplicaciones empresariales J2EE.
- **Framework** Es una estructura conceptual y tecnológica de soporte, definido normalmente con módulos de software concretos, que puede servir de base para la organización y desarrollo de software.
- **Hardware Se refiere a todas las partes tangibles de un sistema** informático; sus componentes son: eléctricos, electrónicos, electromecánicos y mecánicos.
- **IDE Netbeans** Es un entorno de desarrollo integrado, una herramienta para programadores pensada para escribir, compilar, depurar y ejecutar programas.

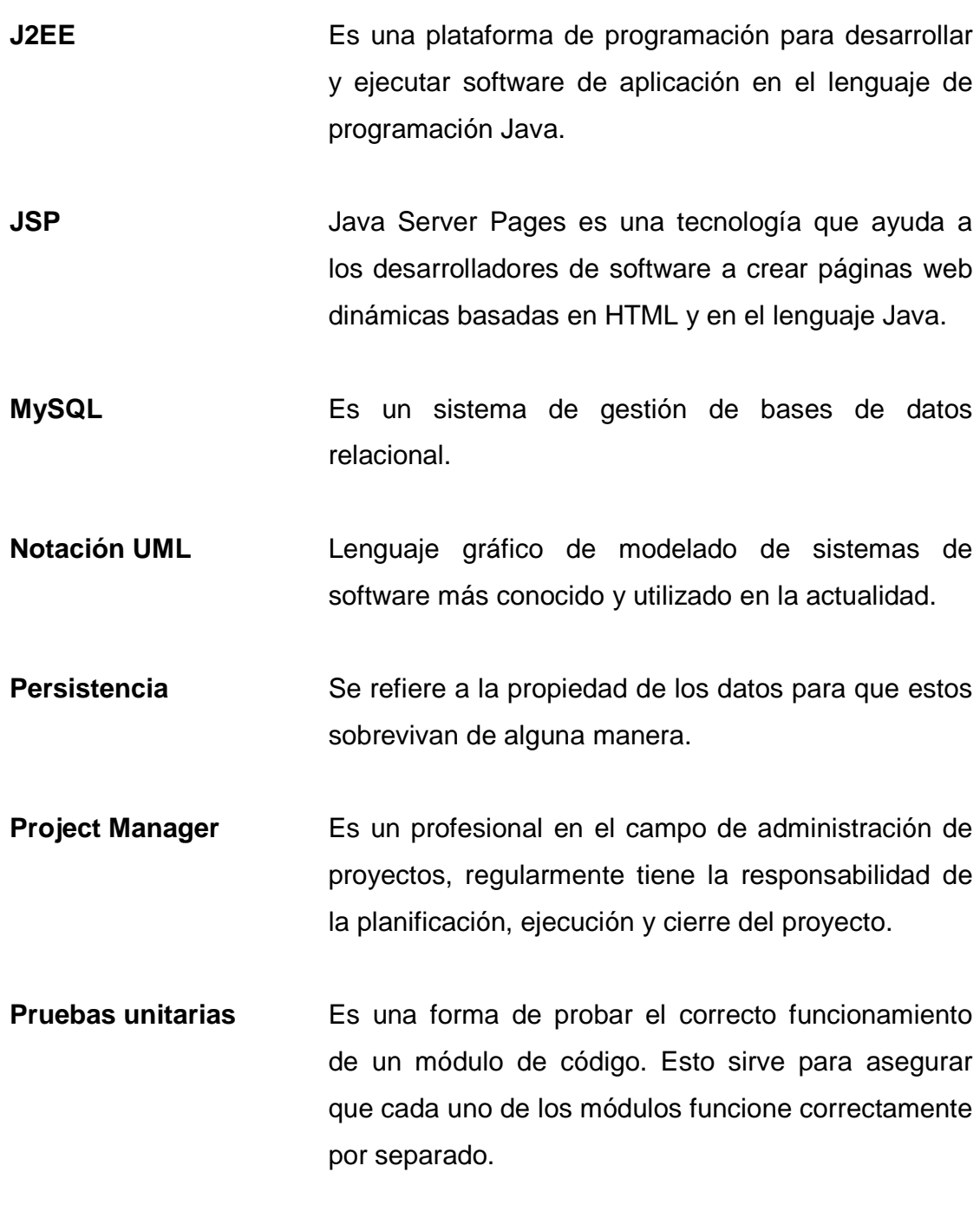

- Servidor **Es un nodo que forma parte de una red, provee** servicios a otros nodos llamados clientes.
- **Servlet** Son objetos que corren dentro y fuera del contexto de un contenedor de servlets y extienden su funcionalidad, su uso común es generar páginas web de forma dinámica a partir de los parámetros de la petición que envíe el navegador web.
- **Software Comprende el conjunto de los componentes lógicos** necesarios que hacen posible la realización de tareas específicas.

#### **RESUMEN**

En la fase de investigación se lleva a cabo la presentación del Project Manager y de los actores involucrados en el proyecto. Cada uno de los actores involucrados en el proyecto cumple un rol específico, por ejemplo, los psicólogos son los actores operativos de la aplicación, la utilizan en sus labores diarias. En el área de psicología son necesarios los reportes que puedan obtenerse del nivel operativo ya que actualmente se registra la información en papel. En el área de informática el Project Manager brinda autorización de accesos al servidor así como el usuario de inicio de sesión.

En la fase de técnico y profesional se realiza el ciclo de vida del software bajo el marco de trabajo de la metodología ágil de desarrollo, denominada programación extrema, dicha metodología permite emplear mayor tiempo en la parte de codificación y pruebas. También se define la descripción del proyecto, los antecedentes y los beneficios que se obtienen al implementarlo. Se realiza una descripción de los pasos de cada proceso mediante el método de la metodología, historias de usuario. El proceso se modela mediante un algoritmo representado con un diagrama de flujo,bajola notaciónUML.

En la fase de enseñanza y aprendizaje, se brinda la capacitación personalizada y en tiempo real en el área de psicología, haciendo uso de la tecnología, empleando como máximo dos horas diarias durante una semana para lograr un óptimo desempeño del aprendizaje. Es así como el presente proyecto se divide en tres fases de investigación, técnico-profesional y enseñanza-aprendizaje.

## **OBJETIVOS**

#### **General**

Desarrollar una herramienta tecnológica de software aplicando las etapas del ciclo de vida de software y enmarcando una metodología de desarrollo de software.

#### **Específicos**

- 1. Modelar los procesos de negocio del área de psicología de la Unidad de Salud.
- 2. Elaborar software de calidad utilizando herramientas de tecnología Java.
- 3. Capacitar a los usuarios del área de psicología en el uso de la herramienta tecnológica de software.

### **INTRODUCCIÓN**

El desarrollo de los sistemas de software nace en la década de 1960, para desarrollar sistemas de negocio a gran escala. El objetivo principal era desarrollar los sistemas cumpliendo con cada una de las etapas del ciclo de vida del software.

Una metodología de desarrollo de software se refiere al framework que es utilizado para estructurar, planear y controlar el proceso de desarrollo de software, en cada una de sus etapas. Cuando se refiere al framework se dice que es una filosofía de desarrollo de programas con el enfoque del proceso de desarrollo de software, además de los métodos, modelos y herramientas para apoyar el desarrollo de software.

El presente proyecto permite construir una herramienta tecnológica aplicando una metodología de desarrollo y manteniendo un ciclo de vida de software en cada una de las etapas del proyecto. Cada etapa del ciclo de vida del software se realiza en forma iterativa permitiendo al usuario interactuar en cada cambio de la herramienta tecnológica. El desarrollo de la herramienta tecnología se construye mediante capas modulares que permite mayor claridad en el código de programación de las vistas, controladores y base de datos.

El proyecto se desarrolla basado en programación extrema, es una metodología de desarrollo destacada por ser ágil, también porque a diferencia de las otras metodologías de desarrollo, esta provee más énfasis en la adaptabilidad que en la previsibilidad, es justamente lo necesario para construir

una herramienta tecnológica de software de apoyo para poder llevar a cabo sus procesos de atención a los estudiantes.

En programación extrema los requerimientos se expresan como escenarios llamados historias de usuario, los cuales se implementan directamente como una serie de tareas y se mapean a código funcional. En el presente proyecto contamos básicamente con tres escenarios principales, multifásico, consulta externa y talleres.

### **1. FASE DE INVESTIGACIÓN**

#### **1.1. Antecedentes**

En 1952 la asociación estudiantil Juventud Médica, propone al Consejo Superior Universitario llevar un registro médico de los estudiantes universitarios, sin embargo, no se le prestó interés a la propuesta.

Nuevamente en 1954 la Facultad de Medicina a través del decano, propone la integración de una comisión para la creación del servicio médico a estudiantes universitarios, al final del año, la comisión concluye que es impostergable la creación del servicio de Bienestar Estudiantil, iniciándose con evaluaciones médicas y psicológicas a estudiantes de ingreso en 1955.

En los siguientes 3 años luego de recomendaciones surgidas de congresos universitarios centroamericanos y latinoamericanos, la Facultad de Medicina nuevamente presenta al Consejo Superior Universitario su preocupación por la salud del estudiante.

#### **1.1.1. Reseña histórica**

El 10 de octubre de 1959, el Consejo Superior Universitario, según punto décimo cuarto, del Acta 703, creó el Departamento de Bienestar Estudiantil, Sección de Orientación y Selección Profesional.

El 30 de julio de 1975 en el punto cuarto, inciso 4.4.7 del Acta 16-7 del mismo organismo, fue aprobado el reglamento de dicho departamento.

1

El 10 de noviembre de 1971, por Acuerdo de Rectoría No. 7,735 fue creada la Unidad de Salud como parte del Departamento de Bienestar Estudiantil, autorizada por el Consejo Superior Universitario en el punto tercero, inciso 3.1 del Acta Número 1130 de fecha 13 de noviembre de 1971.

El 25 de agosto de 1981, por Acuerdo de Rectoría No. 699-81, se le da a este departamento la categoría de División de Bienestar Estudiantil Universitario, conformada por la Sección Socioeconómica, Sección de Orientación Vocacional y Unidad de Salud.

El 7 de julio de 1999, se integra la División de Bienestar Estudiantil Universitario a la estructura orgánica de la Dirección General de Docencia, según punto segundo del Acta No. 21-99 del Consejo Superior Universitario.

#### **1.1.2. Misión**

"Detectar y contribuir a la recuperación de la salud del estudiante universitario, cumpliendo a la responsabilidad de preservar y mantener sana a la población estudiantil, basado en la creación y coordinación de programas confiables y efectivos que contribuyan a la prevención y promoción de la salud integral del estudiante."

#### **1.1.3. Visión**

"Ser la dependencia líder, experta, confiable multiprofesional e interdisciplinaria de la Universidad de San Carlos de Guatemala, de la cual emanen las directrices en cuanto a la educación, promoción y prevención de la salud integral del estudiante universitario, que le hagan participe de las

responsabilidad de adquirir conocimientos necesarios para llevar un estilo de vida sano que se traduzca en un mejor rendimiento académico y cuyos programas se realicen bajo una supervisión directa que permita la calidad y cubran las necesidades de salud."

#### **1.1.4. Servicios que realiza**

La Unidad de Salud brinda distintos servicios en distintas áreas según su objetivo, para atender aproximadamente un 30% de la población estudiantil de nuevo ingreso, estudiantes de otro grado académico según solicitud de examen multifásico y personal administrativo y docente. La Unidad de Salud, sección de la División de Bienestar Estudiantil Universitario, es una dependencia de la Universidad de San Carlos de Guatemala, creada para velar por la salud del estudiante, realiza sus actividades en función de la docencia, investigación y servicio enfocándose en la prevención de la salud.

#### **1.1.4.1. Laboratorio clínico**

El laboratorio clínico coadyuva al diagnóstico clínico de las personas que se atienden en la Unidad de Salud, mediante el examen mutifásico, así como también de quienes son referidas de la consulta externa por el médico de guardia.

Los datos obtenidos de los exámenes de laboratorio realizados, se registran ordenadamente y un análisis retrospectivo de los mismos permite efectuar una caracterización de la población atendida cada año, así como establecer cada uno de los parámetros que son de utilidad para proponer nuevos objetivos en el futuro.

3

- Examen multifásico
	- o Rutina de coproparasitología
		- **Examen macroscópico de heces fecales**
		- **Examen microscópico de heces fecales**
	- o Rutina de urianálisis
		- **Examen macroscópico de orina**
		- **Examen microscópico de sedimento urinario**
	- o Examen rutinario de hematología
		- **Recuento leucocitario**
		- Fórmula leucocitaria
		- Velocidad de eritrosedimentación
	- o VDRL.
- Consulta externa
	- o Rutina de coproparasitología
	- o Rutina de urianálisis
	- o Examen rutinario de hematología
	- o VDRL
	- o Hematocrito y Hemoglobina
	- o Tiempo de Coagulación y Sangría
	- o Gota gruesa
	- o Frotis periférico
	- o Campo oscuro
	- o Prueba de Gram
	- o Prueba de Graham
	- o Investigación directa de hongos
	- o Investigación en fresco de tricomonas
	- o Pruebas bioquímicas (colesterol, ácido úrico, glucosa, creatinina, otras).

#### **1.1.4.2. Medicina**

El área de medicina forma parte del equipo multiprofesional de la salud que tiene como objetivos preservar la salud de los estudiantes y promover estilos de vida saludable, especialmente en jóvenes con mayor probabilidad de desarrollar enfermedades crónicas degenerativas, especialmente diabetes tipo 2, hipertensión arterial y secundariamente problemas micro o macro circulatorios.

El primer contacto con los estudiantes es a través del examen de salud, el cual por mandato del Consejo Superior Universitario, se realiza a todos los estudiantes que ingresan a la Universidad de San Carlos de Guatemala y es un requisito para reinscribirse el siguiente año.

Al 20% de todos los estudiantes se les efectúa un examen clínico, realizando en nuestra área, las siguientes evaluaciones:

- Signos vitales
- Agudeza visual lejana y cercana por medio de un visor electrónico.
- Evaluaciones antropométricas
	- o Peso
	- o Talla
	- $\circ$  IMC.
	- o Cintura abdominal
	- o Pliegues cutáneos.
- Evaluación de riesgo para diabetes tipo 2 y eventos cardiovasculares según criterios establecidos por OMS y la Federación Internacional de Diabetes.
- Determinación de la condición física utilizando la Grada de Harvard 35- 40, en donde se utilizan dos escalones, uno de 35 centímetros para las mujeres y el otro de 40 centímetros para los hombres.
- Evaluación de conductos auditivos.

Todo estudiante con presencia de problemas de salud se le da seguimiento en la consulta externa.

#### **1.1.4.3. Odontología**

Forma parte de la Unidad de Salud prestando servicios a la comunidad universitaria a precios económicos.

- Atención de urgencias
- Limpieza dental
- Aplicación de flúor
- Obturaciones de amalgama (rellenos metálicos en molares)
- Obturaciones de resina (rellenos blancos solo en dientes anteriores)
- Tratamiento pulpares (dientes anteriores únicamente)
- Extracción dentales (no cordales)
- Dar consulta externa.
- Llevar registro y control de pacientes y casos.
- Impartir talleres informativos de su especialidad a estudiantes universitarios.

#### **1.1.4.4. Psicología**

El área de psicología de la Unidad de Salud, es una de las cuatro áreas que conforman la Unidad de Salud de la División de Bienestar Estudiantil Universitario. Su filosofía de trabajo es cumplir con los propósitos de la División de Bienestar Estudiantil Universitario y específicamente de la Unidad de Salud, basados en los siguientes valores:

- Calidad
- Eficiencia
- Lealtad
- Respeto.

Entre los principales servicios tienen:

- Promover la salud mental de estudiante mediante charlas y talleres de desarrollo humano
	- o Aprende a hablar en público
	- o Desarrollo de la habilidad social
	- o Manejo de las emociones
	- o Técnicas de estudio
	- o Toma de decisiones
	- o Trabajo en equipo
	- o Técnicas de relajación
- Registrar un diagnóstico del estudiante relacionado a factores psicológicos observados
- Educar la salud mental del estudiante mediante psicoterapias y talleres de inteligencia emocional
	- o Desarrollo de la autoestima

#### o Relaciones humanas

• Dar lugar a la consulta externa, en seguimiento al estudiante.

#### **1.2. Descripción de las necesidades**

El área de psicología cuenta con una estructura profesional de cinco licenciados en psicología, los cuales atienden su labor diaria de recibir a los estudiantes y someterlos a las evaluaciones del examen multifásico. Se estima que el área de psicología atiende a una población estudiantil universitaria, a lo largo del tiempo, se ve la necesidad de llevar un registro consistente, óptimo y persistente del estudiante atendido.

En el proceso del examen multifásico de psicología, el estudiante es sometido a evaluaciones psicológicas en búsqueda de un diagnóstico, de tal referencia es necesario llevar un control relacionado al estudiante y a su correspondiente diagnostico así como su conducta a seguir.

El área de psicología deriva en la consulta externa de psicología en la cual se atiende a público en general así como el seguimiento de los estudiantes que necesitan un diagnóstico profundo. A consecuencia es necesario llevar el registro del seguimiento de los estudiantes y público en general y su correspondiente diagnóstico.

El proceso con el que culmina el ciclo de atención al estudiante del área de psicología es con la conducta a seguir, es decir la recomendación al estudiante, según su diagnóstico, al taller o psicoterapia que debe acudir para fortalecer su salud mental. Por tal motivo es necesario llevar un registro de la conducta a seguir de los estudiantes y público en general, pero además nace otra necesidad de llevar un control de los estudiantes que realmente asistente a sus terapias o talleres y los cuales los culminan en un cien por ciento.

El control efectivo de la información se debe monitorizar mediante reportes de control, por tal motivo es importante mencionar los reportes mínimos necesarios para realizar el proyecto.

- Reporte de pacientes por género en una fecha especificada
- Reporte de pacientes por diagnóstico
- Reporte de pacientes en general
- Reporte de pacientes asignados a terapias
- Reporte de pacientes por tipo de ingreso.

#### **1.3. Priorización de las necesidades**

El registró digitalde la información concerniente alos estudiantes atendidos en el examen multifásico, diagnósticos y las conductas a seguir es una de las prioridades del área de psicología, haciendo uso de una herramienta tecnológica de software el registro se realiza en una base de datos central.

La construcción de una herramienta tecnológica de software para facilitar el registro de los datos, la navegación entre las ventanas y la búsquedaenlos reportes de control para la consulta de los datos, es basada bajo el marco de una metodología de desarrollo de software, que promueva la sencillez en el código fuente de desarrollo y un diseño amigable para su utilización.

La herramienta tecnológica de software ha de integrar tres módulos de aplicación. El módulo de estudiantes permite el registro de la información relacionada al estudiante y su correspondiente examen multifásico, el módulo de consulta externa contiene campos de información para el registro de citas en consulta externa, el módulo de talleres permite el registro de los talleres y asistencia a los mismos en una fecha específica. Un módulo de reportes de control para consultar información relevante de los diagnósticos y talleres asistidos.
# **2. FASE DE TÉCNICO Y PROFESIONAL**

### **2.1. Descripción del proyecto**

- Nombre: Automatización de la atención en la clínica de psicología
- Ubicación: Unidad de Salud Bienestar Estudiantil de la Universidad de San Carlos de Guatemala
- Objetivos: Brindar una herramienta tecnológica de software para el registro de la información correspondiente a la atención en la clínica de psicología.

 Permitir la consulta de los registro de información, de forma organizada, mediante reportes de control y búsqueda.

 Proveer de capacitación al personal del área de psicología en el aprovechamiento de la herramienta tecnológica de software.

Fecha Inicio:13 – 03 – 2013

Duración: 3 meses

# **2.2. Descripción de los requerimientos para la solución del proyecto**

Durante la fase de investigación se recopila información necesaria para el dimensionamiento de la tecnología a utilizar, así como la interpretación y el ordenamiento de los pasos en los procedimientos para construir el algoritmo base. El dimensionamiento del hardware se realiza en base al número de usuarios principales que interactúan con la aplicación.

El análisis y diseño de la herramienta tecnológica de software es la materialización de los requerimientos levantados en la fase de investigación, a los cual se iteran en ciclos de requerimientos de usuarios bajo el marco de la metodología de desarrollo de software ágil, programación extrema.

#### **2.2.1. Recursos tecnológicos**

La unidad de salud debe contar como mínimo con un servidor que soporte plataformas con un servicio web para la aplicación y un gestor de bases de datos para el repositorio. En consecuencia se requiere con las siguientes características:

- Dell Power Edge 2900 Server
- 2 procesadores Intel Xeon 3.20 Ghz
- 2 GB de memoria RAM DDR3
- 2 discos duros de 74 GB SATA
- 2 tarjetas de Red, 1 DHCP y 1 Estática
- 1 sistema operativo Linux Fedora KDE Enterprise
- 1 repositorio de Base de Datos MySQL v5.1 Activo
- 1 servicio Web Apache Tomcat Activo

1 website activo.

Se analiza el recurso de hardware y se encuentra viable instalar la herramienta tecnológica de software en un servidor local configurado en un mismo segmento de red al de los clientes.

El área de psicología debe contar con una computadora de escritorio o laptop con las siguientes características mínimas para el correcto funcionamiento de la aplicación:

- Computadora de escritorio o laptop.
- 1 sistema operativo Windows XP SP2
- 1 Microsoft Office 2007.

La computadora portátil y el servidor deben estar conectados a la misma LAN, identificando sus direcciones IP de manera estática. La computadora se debe configurar como cliente, con un acceso a la herramienta tecnológica de software.

#### **2.2.2. Descripción del proceso**

El proceso de la atención en la clínica de psicología se ha dividido en 3 subprocesos para su análisis:

El proceso del examen multifásico de psicología

El inicio del proceso está definido por la llegada de un estudiante al área de psicología con el objetivo de realizarse su examen multifásico de psicología.

Requisitos de entrada:

• Número de carné.

Variables de salida:

- **Diagnóstico**
- Conducta a seguir
- Cita.

Descripción del proceso:

El psicólogo realiza el registro del estudiante con sus datos generales, posteriormente realiza una entrevista de 15 a 30 minutos al estudiante, con el objetivo de obtener un diagnóstico psicológico. Derivado del diagnóstico se le recomienda al estudiante un taller y/o terapia psicológica denominados "Conducta a seguir". En el caso especial en que se identifique que al estudiante se le necesiten realizar más exámenes psicológicos para determinar un diagnóstico específico se recomienda al estudiante concretar una cita en la consulta externa de psicología.

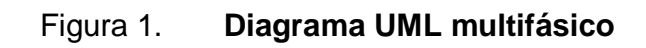

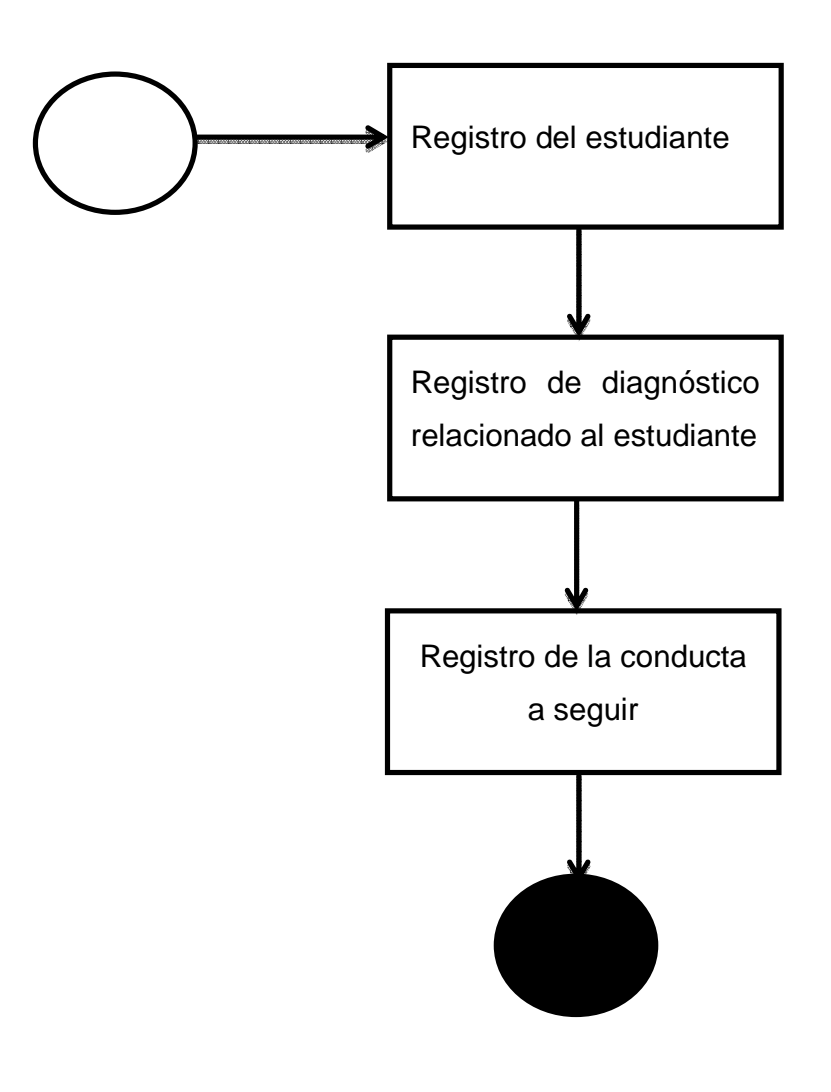

Fuente: elaboración propia.

El proceso de consulta externa de psicología

Dado un estudiante que ha realizado su examen multifásico de psicología y además ha concretado una cita en la consulta externa de psicología; dado una persona que no es estudiante, ha sido recomendada a la consulta externa de psicología y además ha concretado una cita en la misma, dan como inicio al siguiente proceso:

Requisitos de entrada:

- Número de carné para estudiantes
- Numero de paciente para no estudiantes.

Variables de salida:

- **Diagnóstico**
- Conducta a seguir
- Cita.

Descripción del proceso:

El psicólogo en turno consulta las citas del día para realiza el registro del estudiante con sus datos generales y los de la cita. Posteriormente realiza una entrevista de 30 a 40 minutos al estudiante, con el objetivo de obtener un diagnostico psicológico. Derivado del diagnóstico se le recomienda al estudiante un taller y/o terapia psicológica denominados "Conducta a seguir".

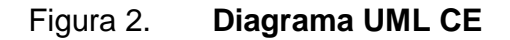

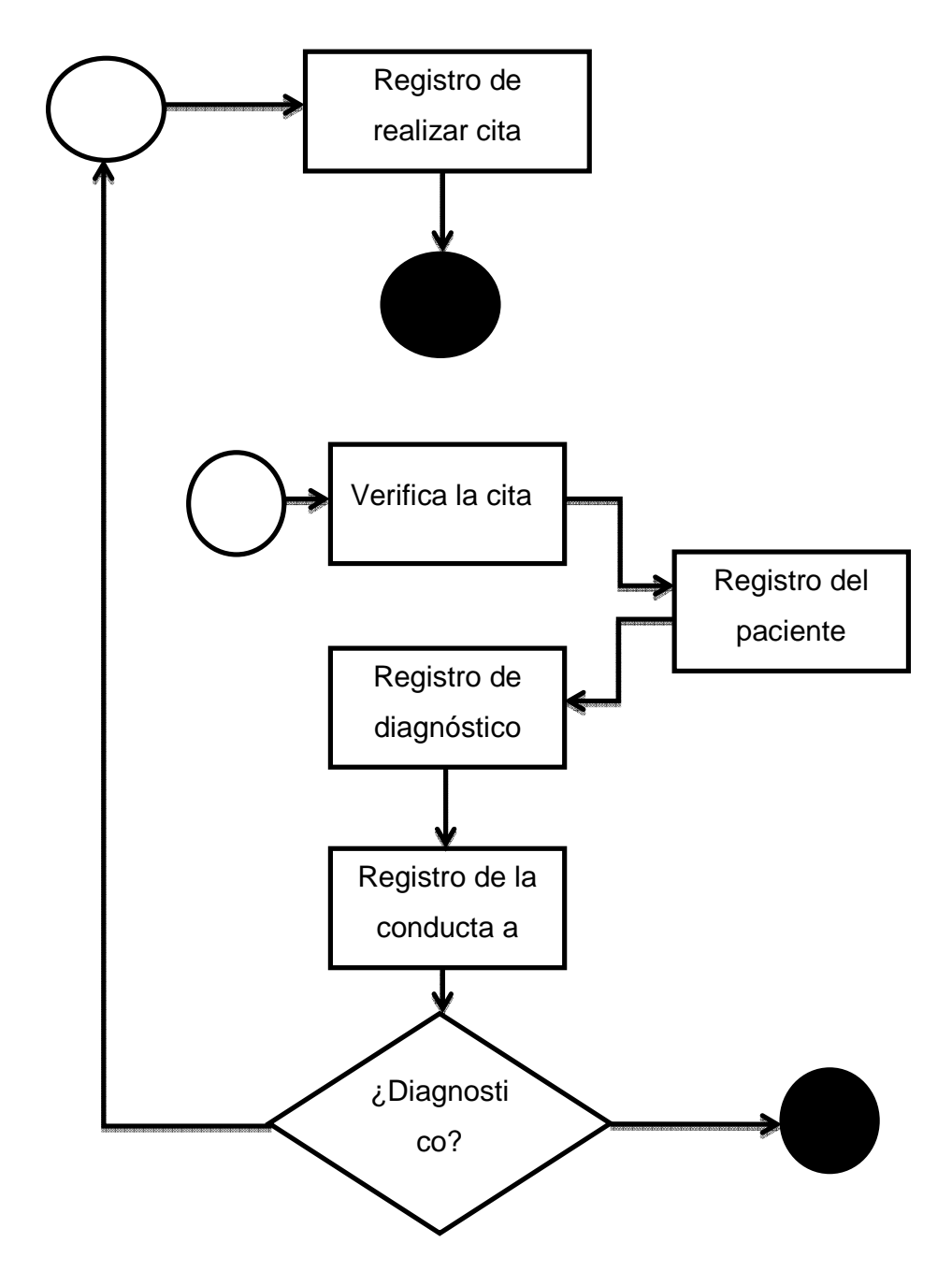

Fuente: elaboración propia.

El proceso de talleres y/o terapias psicológicas

Dado un estudiante que ha realizado su examen multifásico de psicología, ha obtenido un diagnóstico psicológico y se le ha recomendado una conducta a seguir; dado un paciente que ha concretado una cita en la consulta externa de psicología, ha obtenido un diagnostico psicológico y se le ha recomendado una conducta a seguir, dan como inicio al siguiente proceso:

Requisitos de entrada:

- Número de carné para estudiantes
- Número de paciente para no estudiantes
- Taller y/o terapia psicológica.

Variables de salida:

• Asistencia.

Descripción del proceso:

El psicólogo en turno realiza la inscripción del estudiante a un taller y/o terapia psicológica específica, es decir, el taller debe especificarse con nombre, fecha de inicio, hora de inicio, fecha de finalización, hora de finalización y número de sesiones. En el desarrollo de los talleres y/o terapias psicológicas se toma la asistencia del paciente.

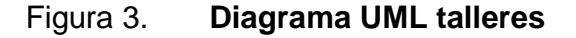

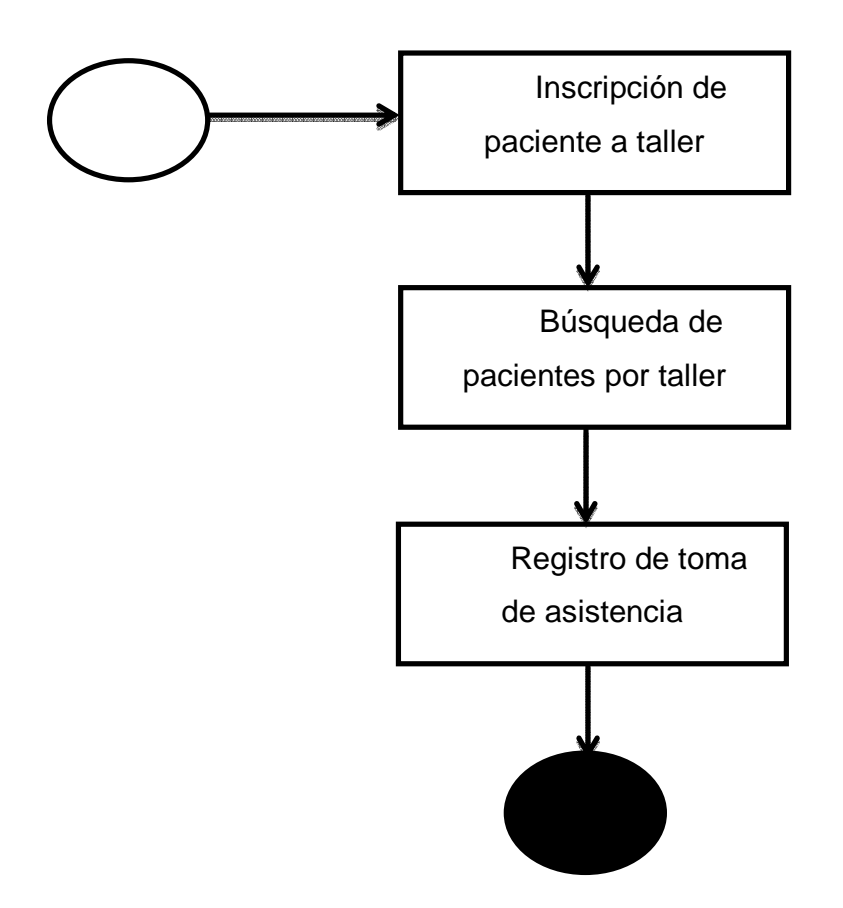

Fuente: elaboración propia.

# **2.3. Presentación de la solución al proyecto**

El proyecto se realiza en el marco de la metodología ágil formulada por Kent Beck en 1999, denominada programación extrema, es una metodología de desarrollo de software ágil que funciona bajo el marco del ciclo de vida del software, por tal motivo se describe la solución de la siguiente manera:

#### **2.3.1. Análisis y diseño**

El proyecto en parte, consiste en una herramienta tecnológica de software que automatice la atención en el área de psicología de la Unidad de Salud de Bienestar Estudiantil de la Universidad de San Carlos de Guatemala. La herramienta tecnológica de software es desarrollada en el lenguaje J2EE versión 6 utilizando como apoyo el IDE de Netbeans 7.1. Utiliza como base de datos MySQL versión 5.1.

La herramienta de software adopta el paradigma de programación web siendo desarrollada específicamente en páginas dinámicas de Java, JSP.

Se aplica el valor de simplicidad en el código fuente, según el marco de la metodología ágil de desarrollo por tal razón se opta por implementar una arquitectura modelo vista-controlador. A continuación un diagrama de la arquitectura aplicado al proyecto.

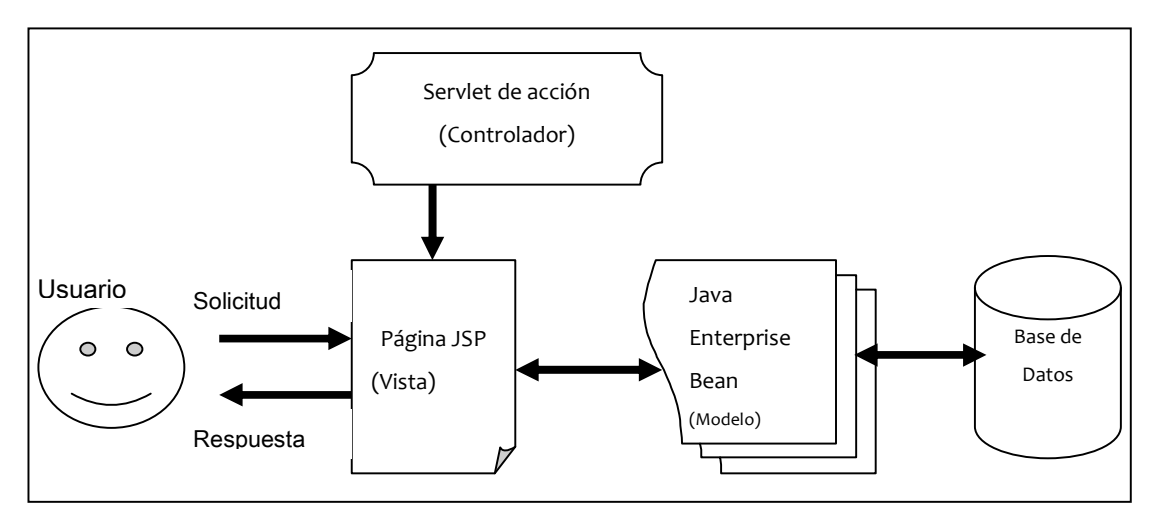

Figura 4. **Modelo vista controlador**

Fuente: elaboración propia.

Se aplica el valor del respeto materializando un código independiente de la capa reglas del negocio como la capa de funcionalidad, según el marco de la metodología ágil de desarrollo. El código será documentado con los nombres de las clases y su objetivo, así como también sus métodos, propiedades y atributos.

El diseño de las páginas JSP consta de una página maestra integrada al algoritmo principal como base en el diseño de la página, que se divide en 3 secciones. La primera sección es el encabezado, ahí se coloca el título del módulo de aplicación y una imagen del escudo de la Universidad de San Carlos de Guatemala. La segunda sección consiste en el menú de la aplicación, la cual está ubicada en la parte izquierda de la pantalla. La tercera sección es el cuerpo de la página, ella contendrá controles, objetos y descripciones de campos en la cual se centra la funcionalidad de la aplicación.

La sección horizontal contiene una sección del menú principal para navegar en cada módulo de la herramienta tecnológica de software. Según el marco de la metodología de desarrollo ágil, se aplica el valor de la simplicidad en el diseño básico del proyecto y un ciclo de vida del software permitiéndonos en cada etapa del diseño realizar una aproximación al prototipo de la aplicación.A continuación la página maestra del diseño:

En la figura 5 se describe un prototipo del diseño base a la implementación del proyecto, las secciones descritas en la figura no contienen campos de usuario ni objetos de programación.

21

# Figura 5. **Página maestra**

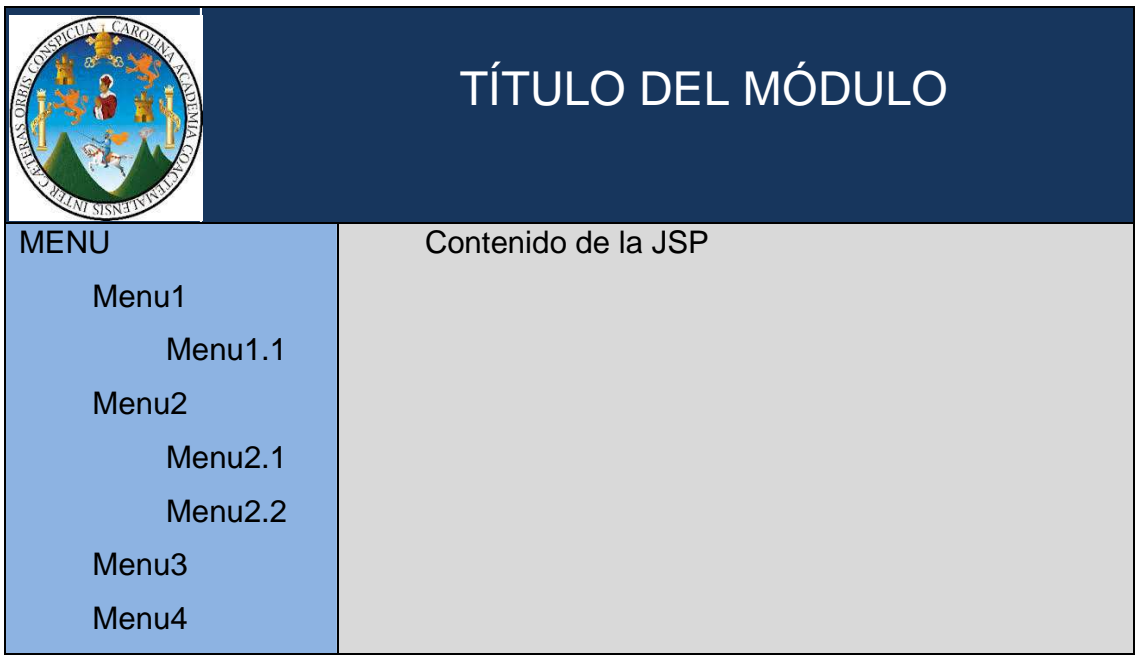

Fuente: elaboración propia.

### **2.3.2. Codificación**

Páginas JSP (Vista)

Las paginas JSP son representadas mediante nombres y objetivos, el código base hace el funcionamiento de la aplicación. A continuación se listan las vistas que integran el proyecto y una breve descripción correspondiente a cada una.

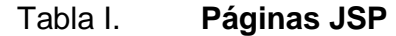

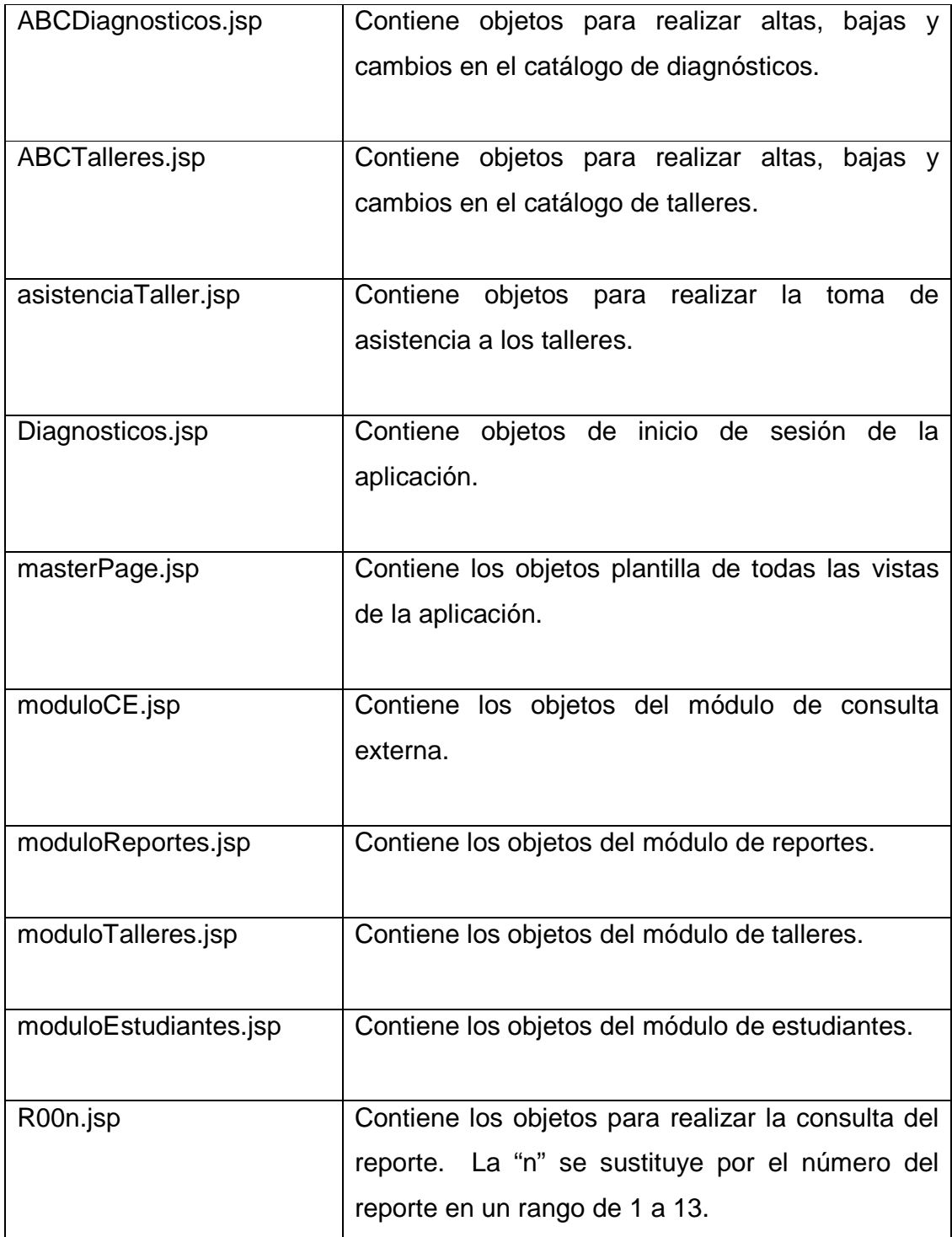

Continuación de la tabla I.

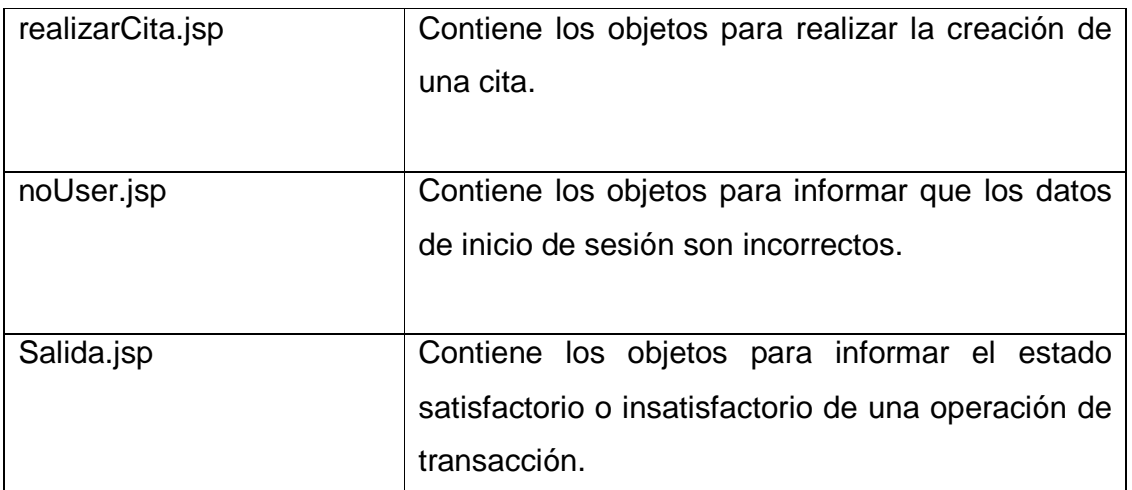

Fuente: elaboración propia.

Servlets (Controlador)

A continuación se listan los controladores que integran la herramienta tecnológica de software ubicados en el paquete com.psicologia.webapp.controlador:

## Tabla II. **Servlets**

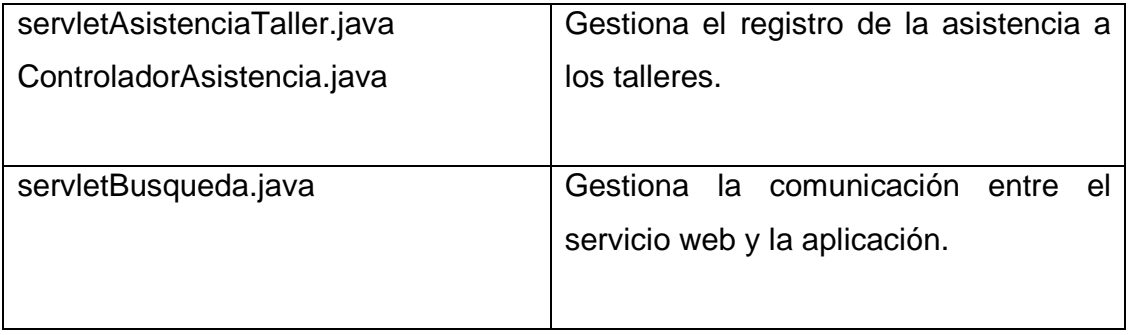

Continuación de la tabla II.

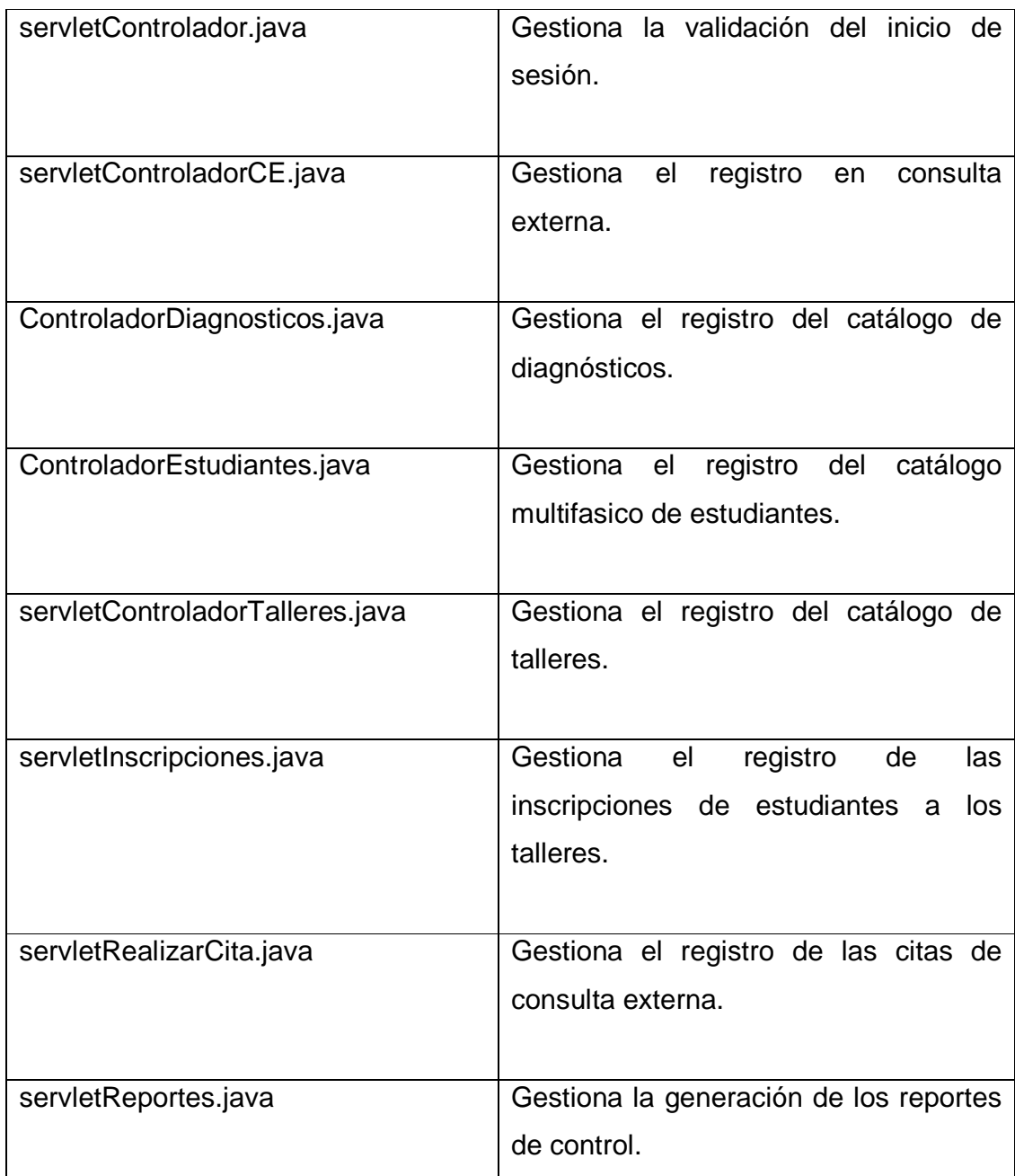

Fuente: elaboración propia.

Enterprise Beans (Modelo)

A continuación se listan los Enterprise Beans que integran la herramienta tecnológica de software ubicados en el paquete com.psicologia.webapp.modelo:

| Asistencia.java   | Provee la comunicación con la estructura del |
|-------------------|----------------------------------------------|
|                   | registro de la asistencia a los talleres.    |
| beanBusqueda.java | Provee la comunicación con la estructura     |
|                   | XML del servicio web.                        |
|                   |                                              |

Tabla III. **Enterprise Beans** 

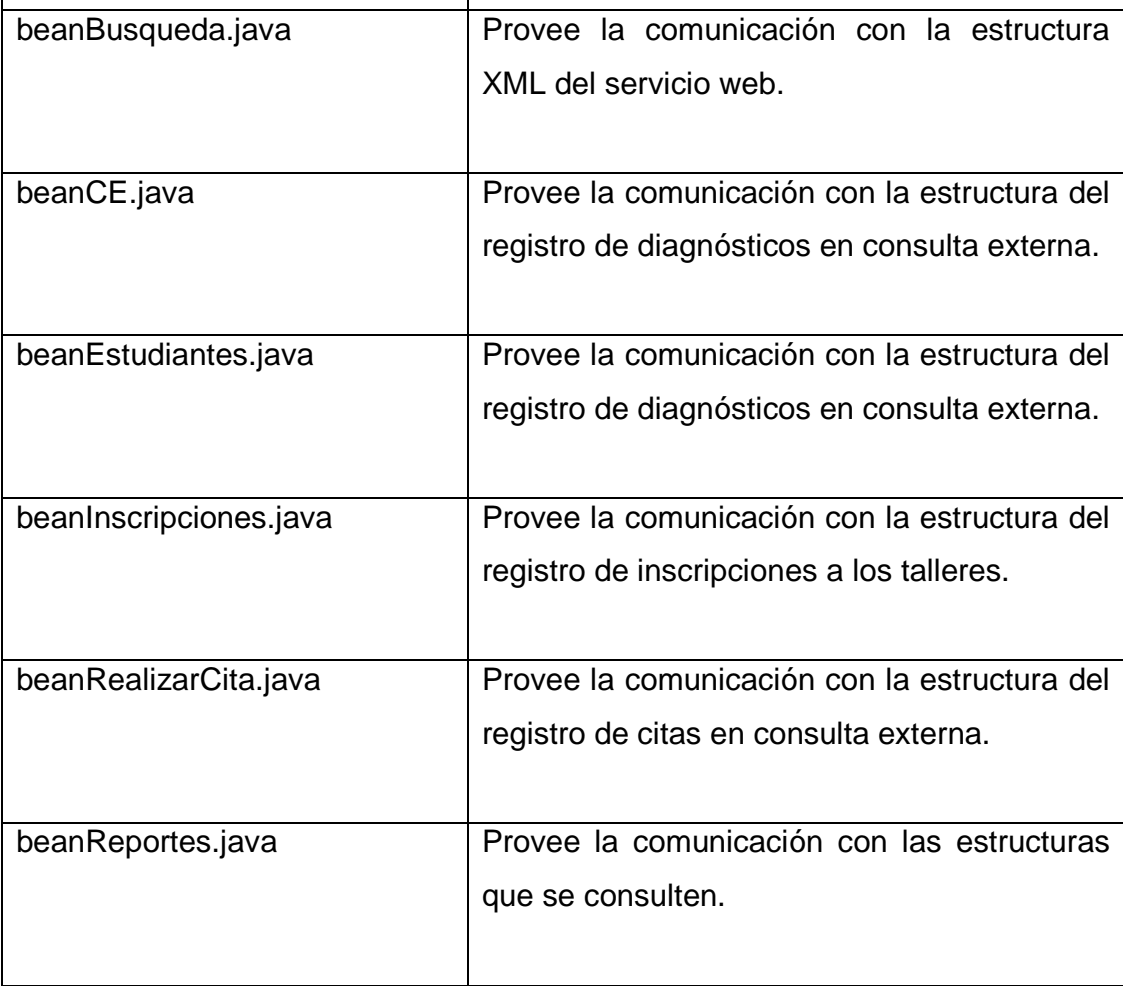

Continuación de la tabla III.

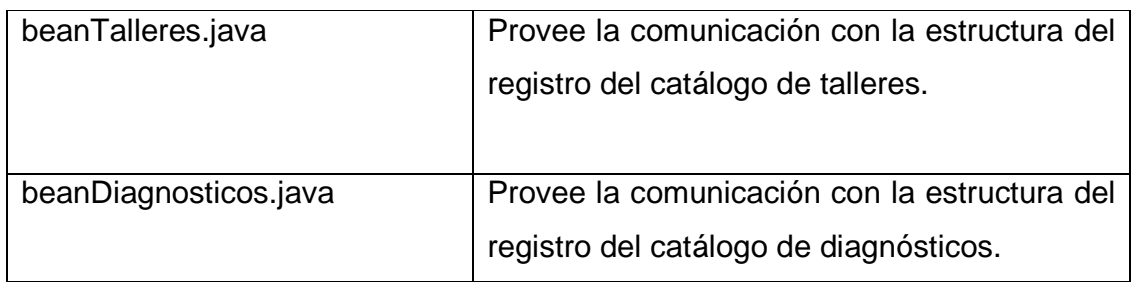

Fuente: elaboración propia.

# **2.3.3. Pruebas**

Se realizaron pruebas unitarias que definen el comportamiento básico de la aplicación bajo el esquema de tres escenarios principales:

Escenario 1:

Realice el proceso para ingresar un estudiante nuevo.

Comportamiento:

- El servicio web que gestiona la búsqueda del estudiante retorna los datos correspondientes.
- Realice el registro de los datos del estudiante en la tabla pacientes.
- Hace el registro del diagnóstico del estudiante en la tabla dgp.
- Obtiene un resultado satisfactorio.

# Escenario 2:

Se realiza el proceso para ingresar un estudiante existente.

# Comportamiento:

- El servicio web que gestiona la búsqueda del estudiante retorna los datos correspondientes.
- No realice el registro de los datos del estudiante en la tabla pacientes porque ya existe.
- Hace el registro del diagnóstico del estudiante en la tabla dgp.
- Obtiene un resultado satisfactorio.

#### Escenario 3:

Realice el proceso para ingresar un estudiante que no existe.

### Comportamiento:

- El servicio web que gestiona la búsqueda del estudiante retorna la bandera que el estudiante no existe
- No muestra los datos del estudiante en los campos correspondientes
- Habilite el campo de búsqueda nueva.

# **2.3.4. Producción**

La herramienta tecnológica de software se pone en producción el día 19 de junio de 2013, por primera vez se hace uso del acceso en el servidor de la Unidad de Salud obteniendo un resultado satisfactorio.

# **2.4. Costos del proyecto**

Durante el tiempo de la investigación del proyecto de software hasta la implementación y finalización del mismo, se obtuvo el registro de los siguientes costos en magnitud de una persona relacionada con tiempo:

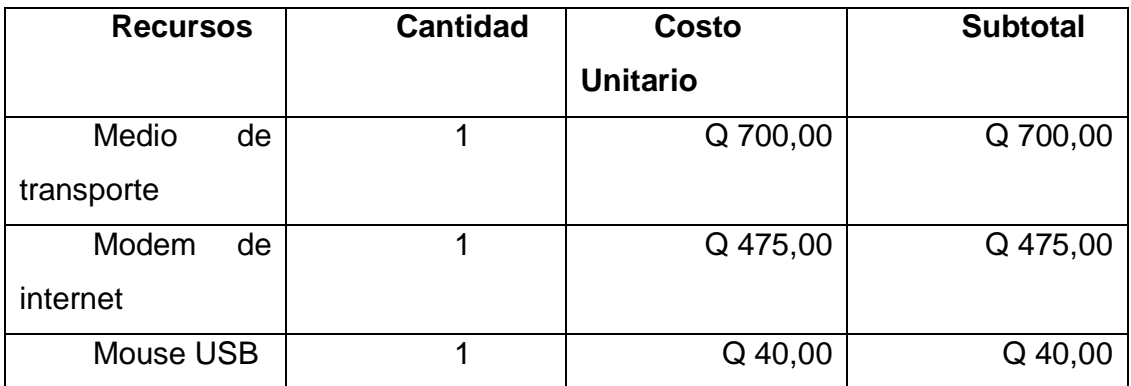

#### Tabla IV. **Costos del proyecto**

Total Q 1 215,00

Fuente: elaboración propia.

#### **2.5. Beneficios del proyecto**

Los beneficios estimados del proyecto en base a la hoja de registro de los estudiantes que realizan un examen multifásico en el área de psicologíapara transformar esos registros en una base digital de desarrollo de software, se realiza el cálculo para un lapso de tiempo de seis meses proyectados para cinco años.

# Tabla V. **Beneficios del proyecto**

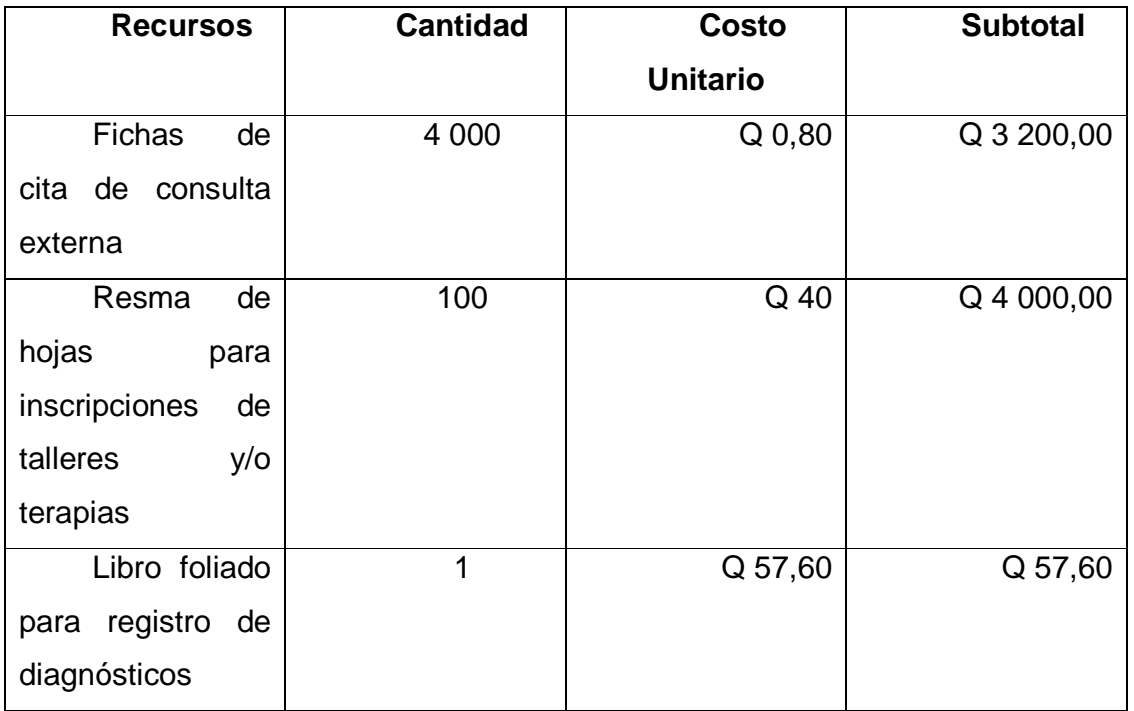

Total Q 7 257,60

Fuente: elaboración propia.

# **3. FASE DE ENSEÑANZA Y APRENDIZAJE**

#### **3.1. Capacitación**

La fase de enseñanza y aprendizaje se realiza de manera continua y al mediante una capacitación que muestra el funcionamiento integrado de los módulos principales, con una exposición final. Durante el desarrollo de la herramienta tecnológica de software, el usuario interactúa con campos de usuario por separado con el fin de aprender desarrollando, en el cumplimiento de la metodología de desarrollo de software.

De manera continua aplicado según el marco de la metodología de ágil desarrollo, permite involucrar a los usuarios en el desarrollo y esto le permite al usuario familiarizarse con el funcionamiento de la aplicación y los cambios realizados de manera continua.

La capacitación se lleva a cabo utilizando equipo multimedia en el área de psicología en donde los usuarios aprenderán el funcionamiento integrado de la aplicación, pueden realizar preguntas y se les enseña las soluciones.

Se redactan manuales de usuario y manual técnico con las especificaciones en la configuración de la aplicación para su consulta lo solicita en el área técnica.

#### **3.2. Material elaborado**

#### Manual de usuario

Se elabora un documento con especificaciones de la forma de uso de la herramienta tecnológica de software, mediante imágenes y descripciones de los valores correspondientes a cada campo de información.

#### Manual técnico

Especifica la nomenclatura empleada en el código fuente bajo el marco de la metodología de desarrollo ágil.Se detalla el procedimiento correspondiente para la funcionalidad del sistema en un nivel técnico más avanzado.

#### Presentación

 Se diseña una presentación para la capacitación final de los usuarios, abarca la investigación del proyecto, su implementación y la forma de uso. Promueve básicamente una mejor técnica en el ingreso de los datos, enfocándose en la forma de los códigos, tipos de fechas y las descripciones.

#### **3.2.1. Acceso**

El módulo de acceso permite al usuario correcto hacer uso de la aplicación, mediante campos de información se solicita el usuario y la contraseña del sistema. Se hace escalable la solución al proveer opciones de nombre de base de datos y servidor.

32

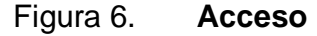

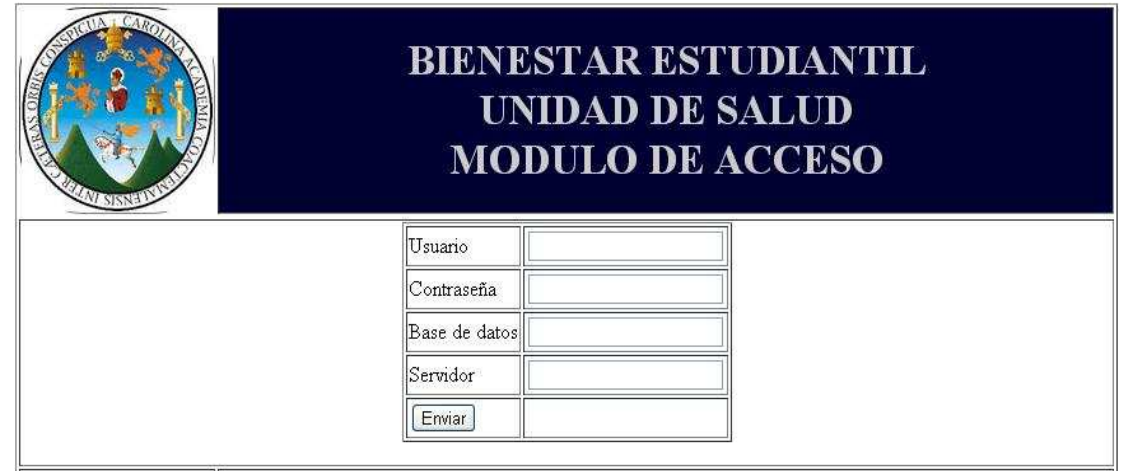

Se ingresa el usuario valido para el acceso al menú principal de la aplicación. En la capa del modelo-controlador se realiza una consulta al EJB para validar los campos de información, esta capa básicamente es transparente al usuario y se define con un control de error en una página de salida de usuario no valido.

En las pruebas unitarias, se define este flujo de trabajo como una rama al algoritmo con un estado final, por tanto es necesario mencionar el control de excepciones y errores para una mayor versatilidad de la aplicación. El ingreso de un usuario no valido a la aplicación, no se direcciona al menú principal mostrando una página de usuario inválido.

#### Figura 7. **Usuario de acceso**

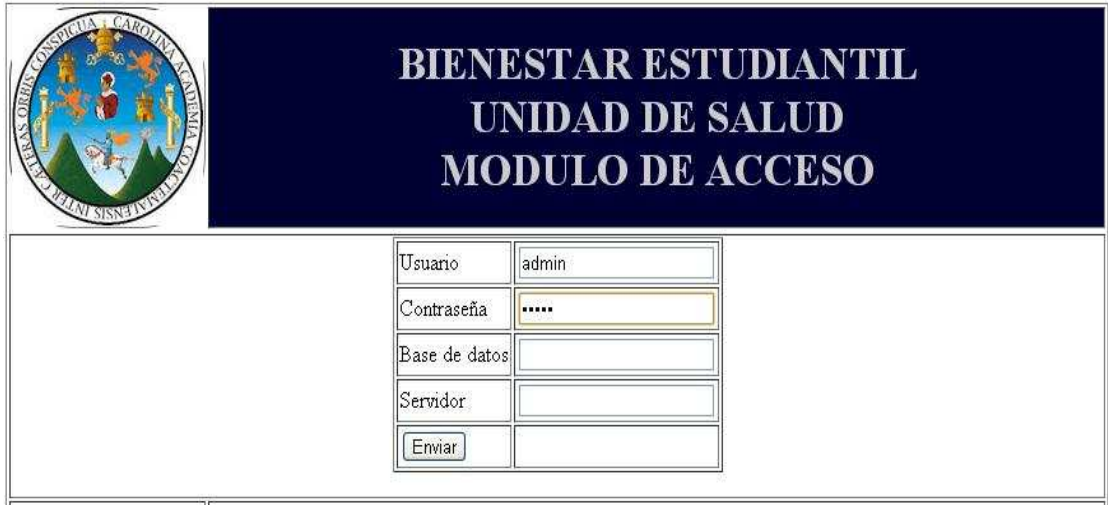

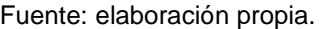

Automáticamente el controlador obtiene respuesta de EJB y se hace redirección al módulo de estudiantes, en caso sea verdadero el resultado obtenido. Caso contrario se hace una redirección a un estado de error.

#### **3.2.2. Estudiantes**

El módulo de estudiantes realiza el registro del estudiante atendido, mediante un campo de búsqueda puede consultar al estudiante con el número de carné y posteriormente el servicio web responde con los campos correspondientes del estudiante.

En la siguiente imagen se muestra la página del módulo de estudiantes utilizando campos de usuario para el registro de los datos. El menú de navegación, está marcado con un fondo azul y un tipo de forma circular para su distinción.

#### **BIENESTAR ESTUDIANTIL UNIDAD DE SALUD MODULO DE ESTUDIANTES DE PSICOLOGIA BUSQUEDA** Modulo de Carné Buscar Estudiantes DATOS GENERALES DEL ESTUDIANTE Edad Móvil Carné Modulo de Nombre Dirección Grupo Sanguineo Consulta Nacionalidad Unidad académica Sexo Externa Fecha Teléfono Estado civil Teléfono del encargado Nombre del encargado Correo Electrónico Modulo de DATOS DEL DIAGNOSTICO Talleres o DIAGNOSTICO DIFERENCIAL V Problems Descripción Terapias SUGERENCIAS HABLAR EN PUBLICO  $\textcolor{blue}{\blacktriangledown}$ Descripción Conducta a seguir Modulo de .<br>FIRMA FECHA (yyyy-MM-dd) Reportes Guardar

#### Figura 8. **Estudiante**

#### Fuente: elaboración propia.

En el proceso de ingresar un estudiante, se debe de iniciar con una búsqueda en carne del estudiante para obtener su información correspondiente y así facilitar el ingreso de los datos; seleccione el campo "carné" en la sección de búsqueda del estudiante. Ingrese el número de carné del estudiante valido, es decir como una serie de numero sin espacio ni símbolos de separador, y presione el botón "buscar".

En la figura 9 se muestra el ejemplo del ingreso de un número de carne para la realización de una búsqueda.

#### Figura 9. **Búsqueda de estudiante**

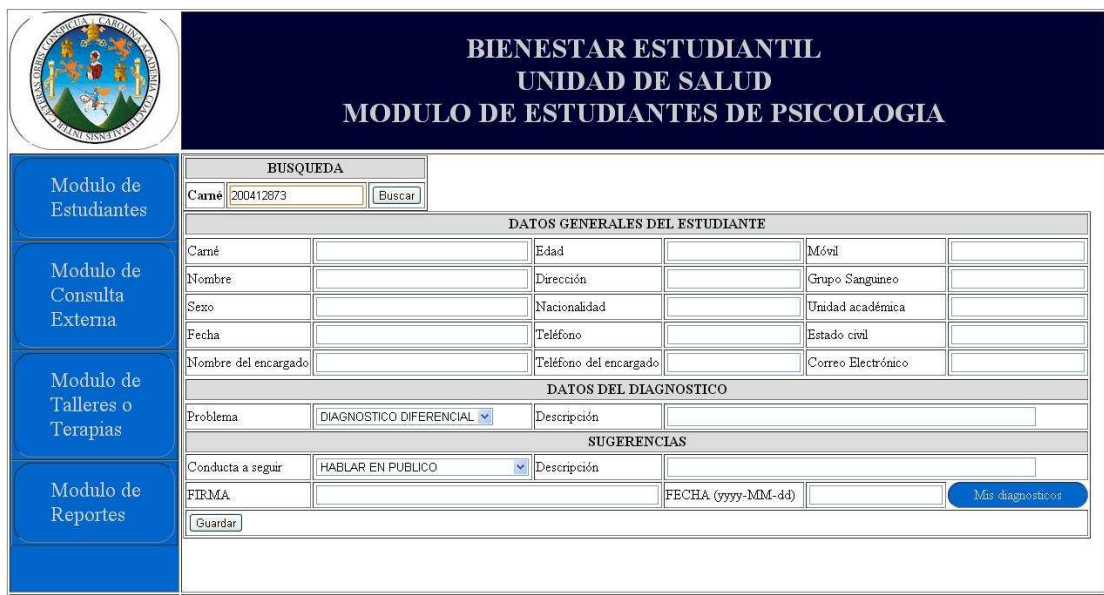

Fuente: elaboración propia.

El servicio web de una forma transparente, realiza una consulta a la tabla del estudiante ydevuelve los campos de información mediante una cadena de consulta bajo el Lenguaje de Marcas Extensible que hace posible la comunicación entre los datos y la aplicación. Complete la información correspondiente al estudiante.

 Una vez se tenga completos los campos de usuario con los datos del estudiante se ingresa la información como se muestra en la figura 10. La información del estudiante es relacionada al examen multifásico de psicología.

# Figura 10. **Información de estudiante**

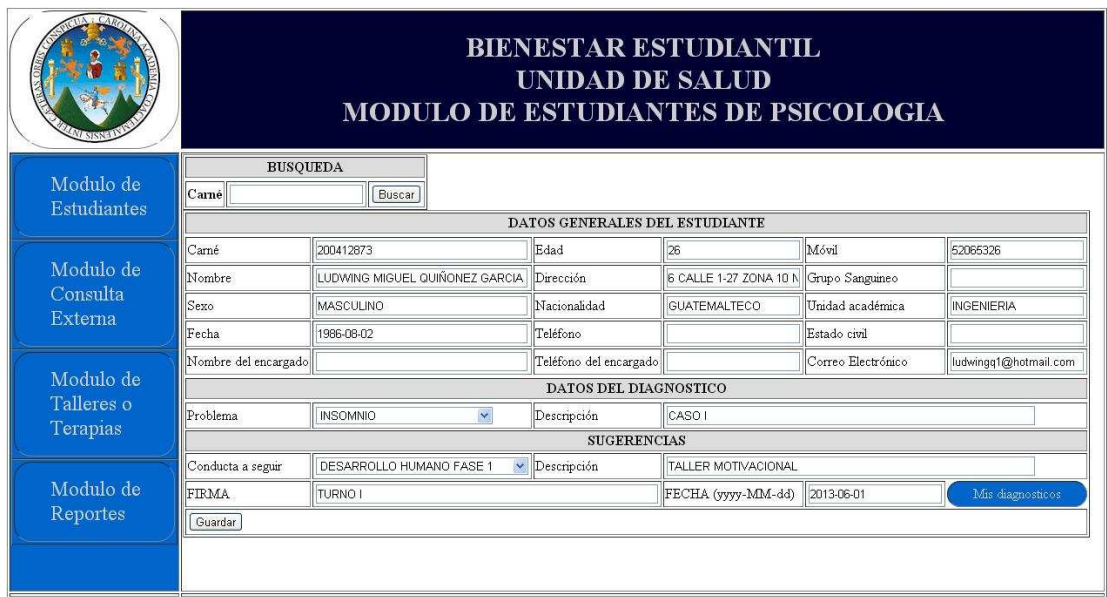

Fuente: elaboración propia.

Seleccione el botón "Guardar" una vez los campos de información estén llenados correctamente, la operación ha sido exitosa. Los campos se han almacenado en la base de datos.

El algoritmo base desemboca en una rama de control de excepciones y muestra la salida correspondiente con una página web en la capa de vistas del usuario. Puede retornar al menú principal de la aplicación con la opción retorno de página.

#### **3.2.3. Diagnósticos**

El módulo de diagnósticos permite que realice el registro de la información de diagnósticos en un listado de nombres de diagnósticos y también relacionar un diagnóstico específico a un estudiante específico. Seleccione el módulo de estudiantes y se posiciona en la opción, "Mis diagnósticos".

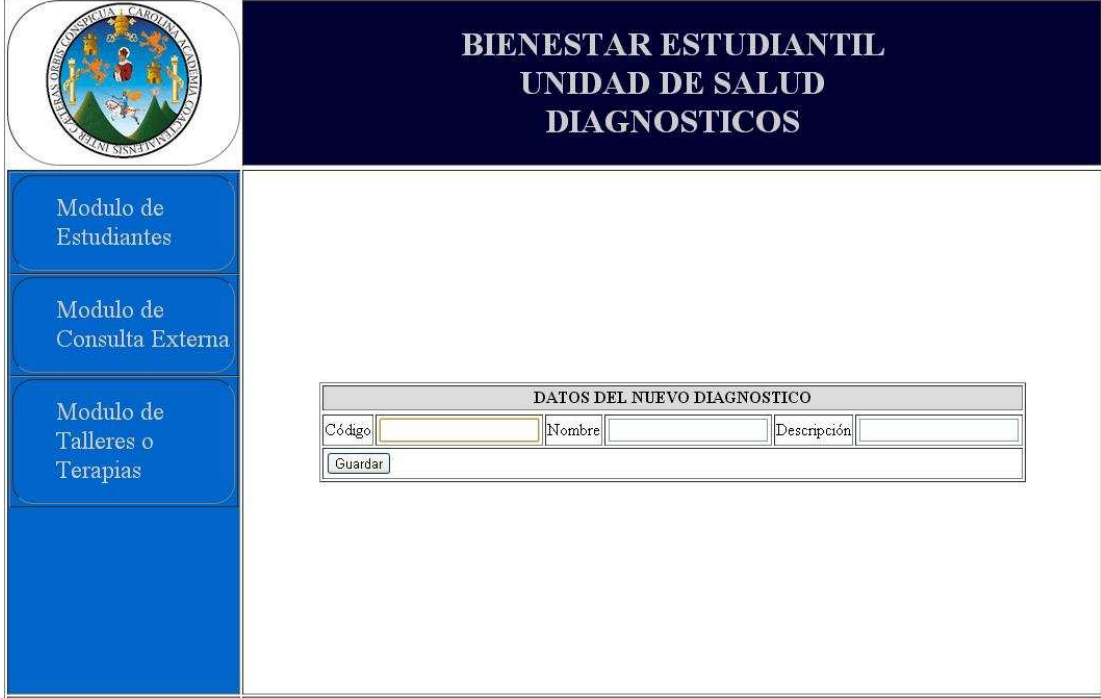

Figura 11. **Mis diagnósticos** 

Fuente: elaboración propia.

Ingrese la información correspondiente al nuevo diagnóstico. El campo del código, nombre y descripción permite el ingreso de datos alfanumérico conservando coherencia entre el código y el diagnóstico correspondiente.

Figura 12. **Información de diagnóstico** 

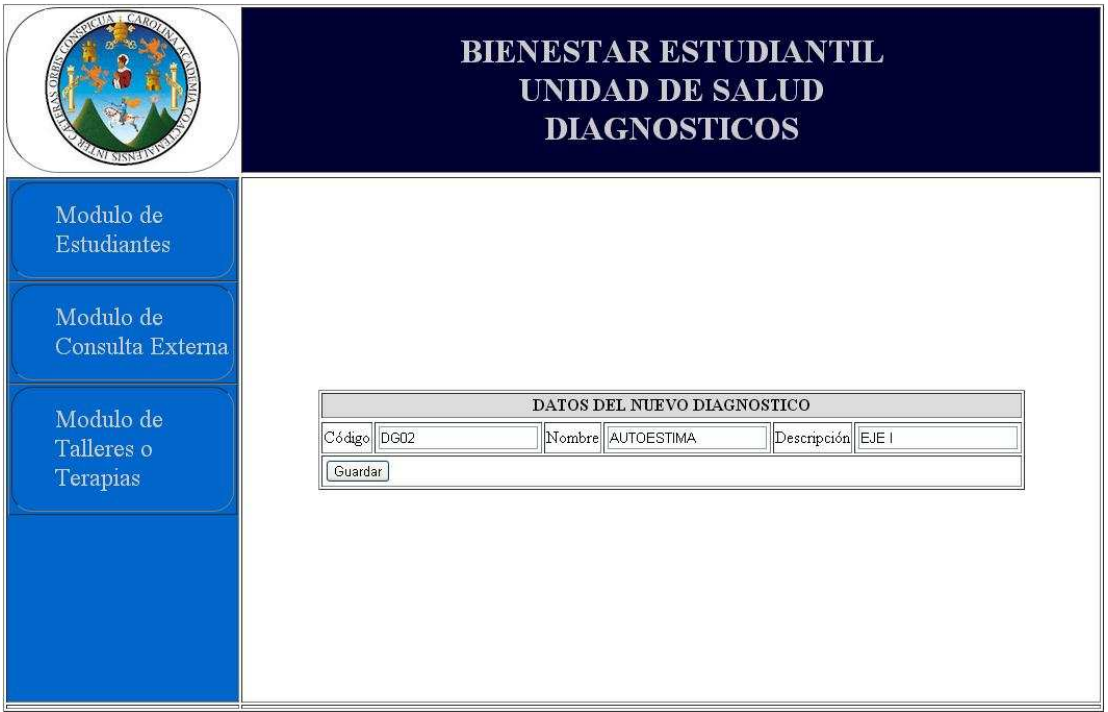

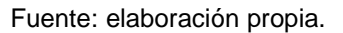

Seleccione el botón "Guardar" al completar la información solicitada, la operación ha sido exitosa mostrando en la vista del usuario el mensaje de la operación. Los campos se han almacenado en la base de datos.

### **3.2.4. Consulta externa**

El módulo de consulta externa permite registrar la información de un estudiante que ya ha sido atendido y por consecuencia se le ha programado una cita en consulta externa para su seguimiento.

#### Figura 13. **Consulta externa**

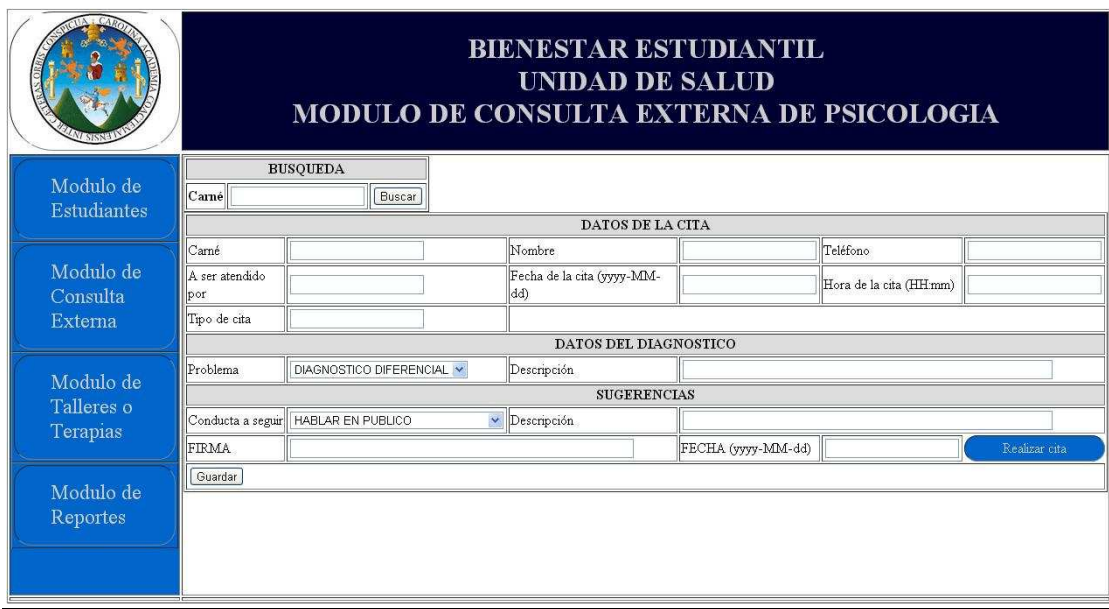

Fuente: elaboración propia.

 El módulo de consulta externa inicia con la búsqueda de una carne valido, es indispensable que el estudiante ya se haya realizado el examen multifásico y sus datos estén registrados en la aplicación.

Seleccione el campo de búsqueda "carné" en la sección de búsqueda del estudiante, ingresando el número decarnévalido como se muestra en la figura 14. Presione el botón "buscar".

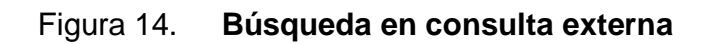

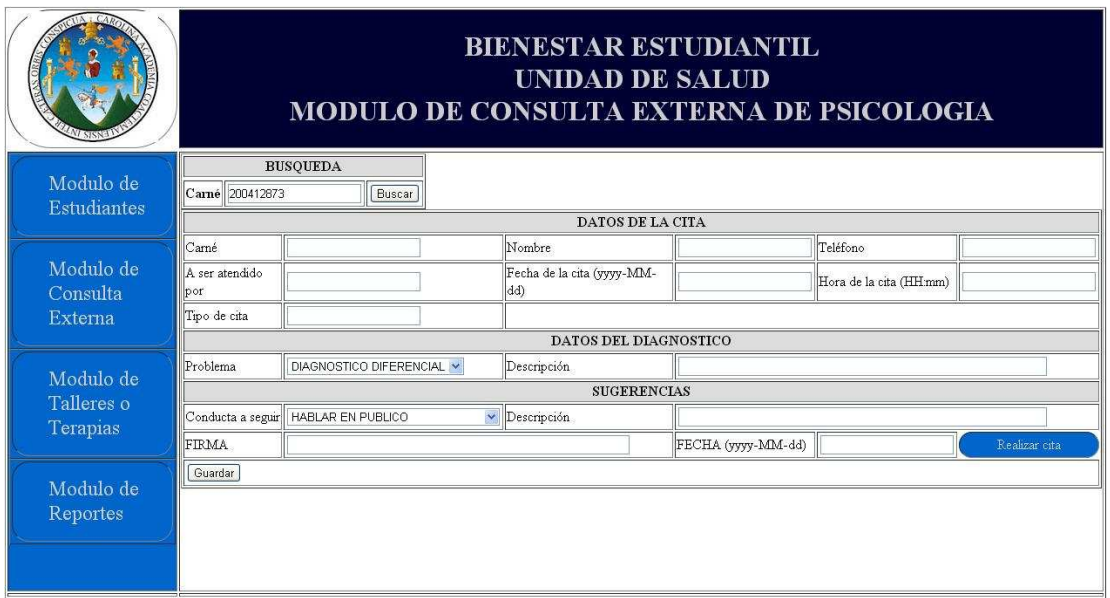

El servicio web de forma automática y transparente al usuario realiza una consulta a la tabla de estudiantes y muestra los campos de información. Una vez se tengan los datos en este caso, el nombre y teléfono de estudiante, se deben completar los datos de la cita realizada en la consulta externa.

Complete la información correspondiente al diagnóstico relacionado al estudiante e ingrese la fecha de la sesión. Los módulos los puedes seguir horizontal remarcados con fondo azul en una figura redondeada.

# Figura 15. **Información de consulta externa**

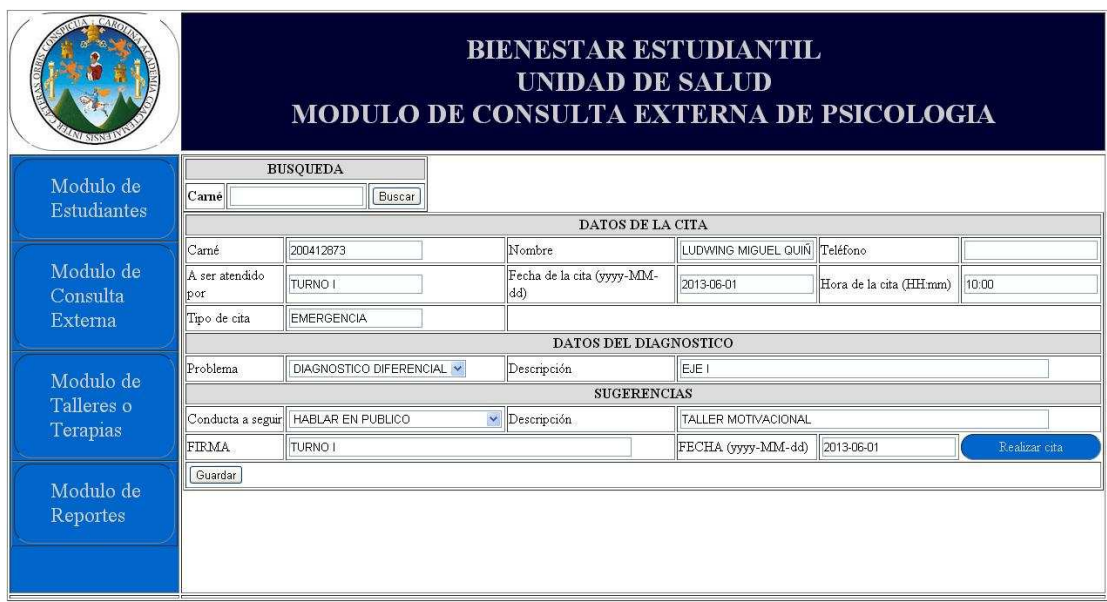

Fuente: elaboración propia.

Presione el botón "Guardar" una vez los campos de información estén llenados correctamente, la operación ha sido exitosa. Los campos se han almacenado en la base de datos.

#### **3.2.5. Cita de consulta externa**

La cita de consulta externa permite registrar la información relacionada con la fecha y hora en que el estudiante se va a presentar a una cita posterior. Seleccione el módulo de consulta externa y se posiciona en la opción, "Realizar Cita".

Figura 16. **Cita** 

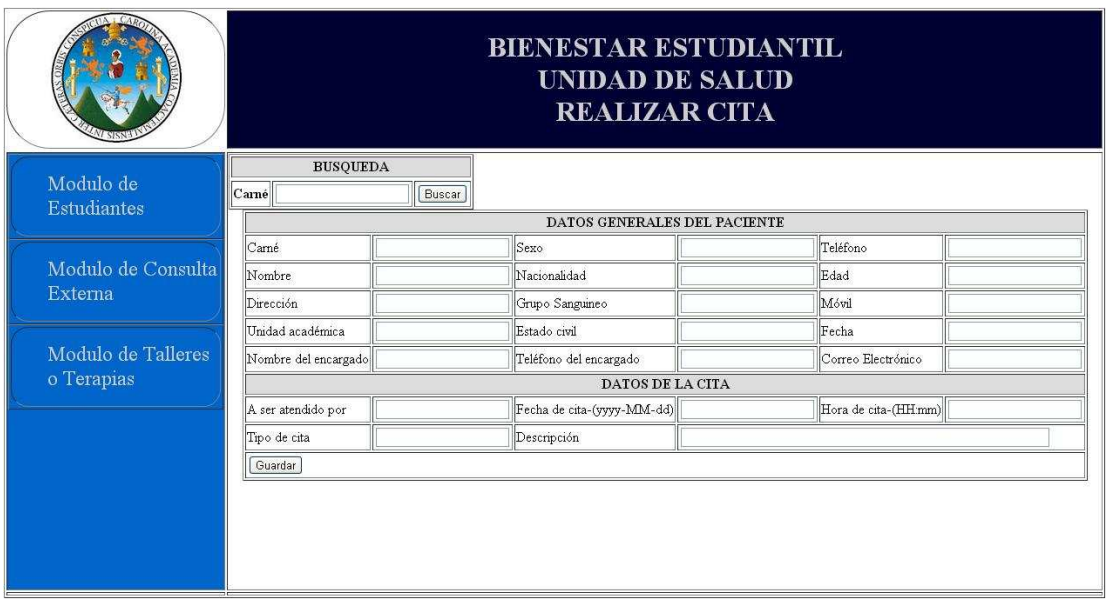

El módulo de realizar cita inicia el flujo del proceso de consulta externa, los estudiantes son consultados en la tabla de estudiantes con registro en el módulo de estudiantes de examen multifásico. Para asistir a una consulta externa el estudiante debe estar registrado con una cita en la aplicación.

Se realiza la búsqueda del estudiante mediante el campo de búsqueda carne, ingresando el número de carné del estudiante yposteriormente seleccione el botón "buscar".

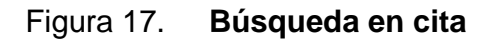

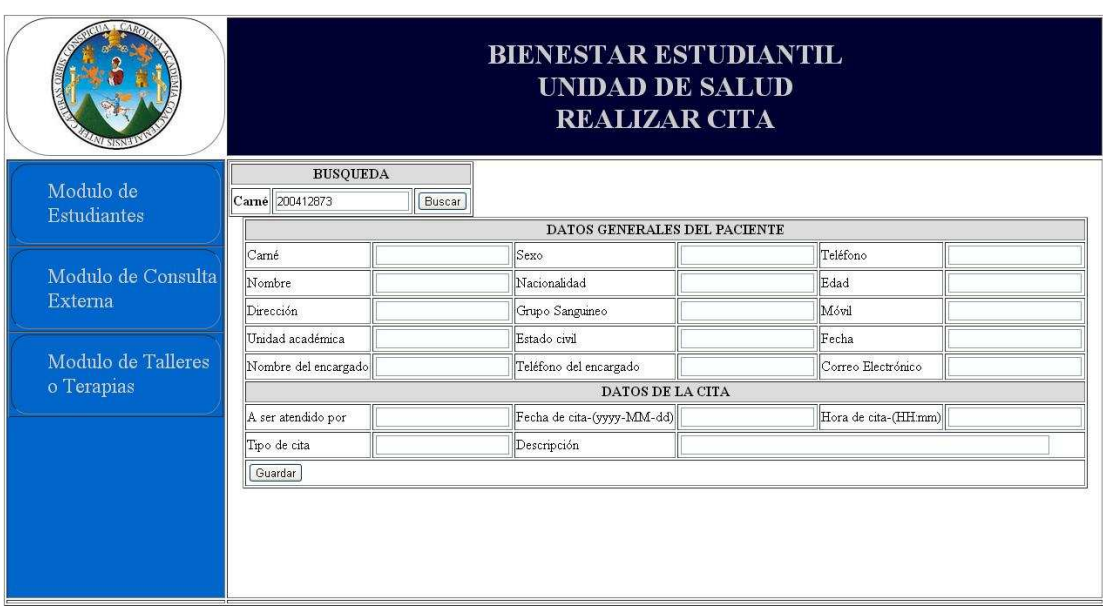

Seleccione el botón "buscar" y muestra los campos de información correspondientes con el número de carné ingresado anteriormente. Completar la información correspondiente en los campos vacíos.

 Los datos de la cita deben registrarse en tanto llegue un estudiante a su cita, es así cuando se ingresa a consulta externa se verifica el reporte de citas del día para verificar que el estudiante se presentó a su cita.

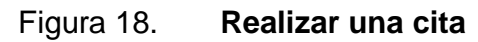

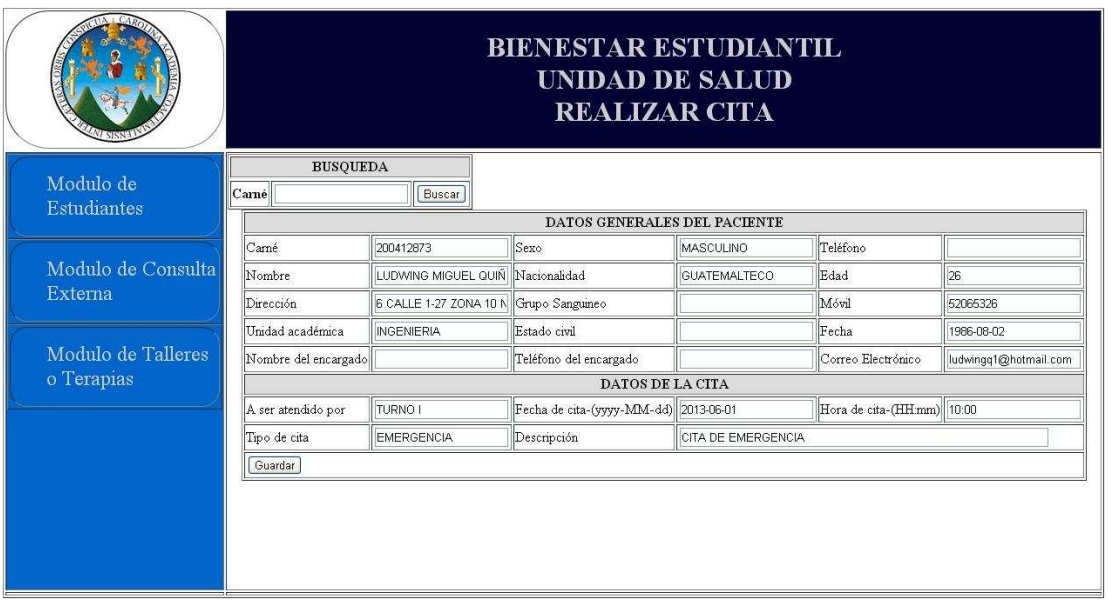

Presione el botón "Guardar" una vez se completen los campos vacíos con los datos correctos, la operación ha sido exitosa mediante el control de las excepciones. Los campos se almacenaron en la base de datos.

#### **3.2.6. Talleres**

El módulo de talleres permite el registro el listado de los talleres que se imparten así como la asistencia correspondiente a cada estudiante, seleccione el módulo de talleres y se posiciona en la opción, "Mis talleres".

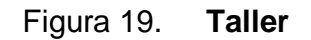

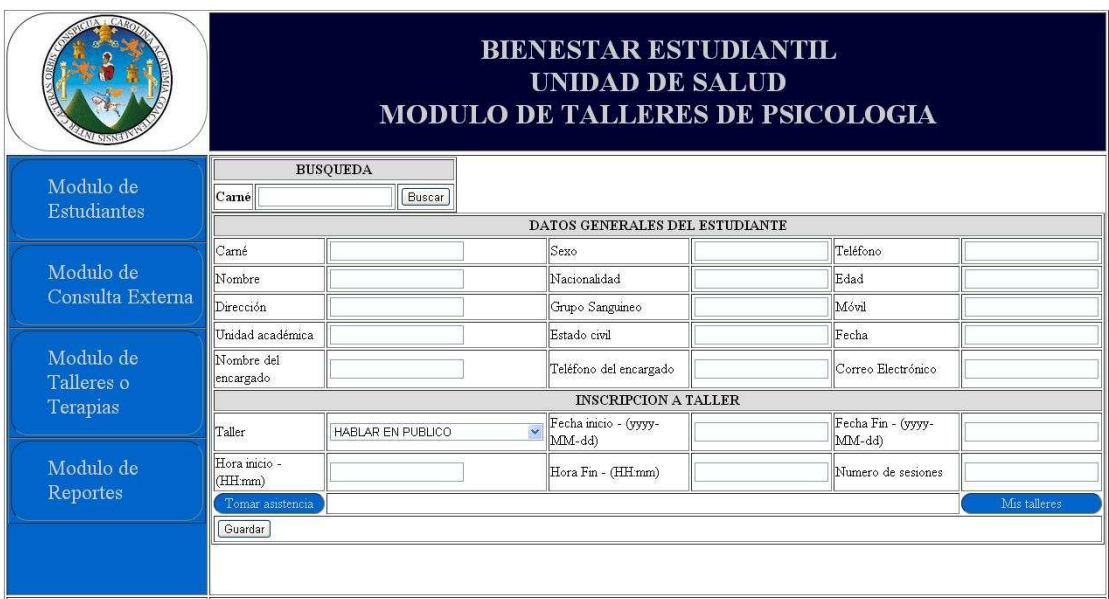

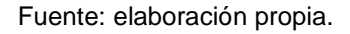

El módulo de talleres permite el registro de los estudiantes inscritos a un taller, mediante la creación de un listado de talleres, permite la inscripción de un estudiante con examen multifásico al taller asignado en "conducta a seguir". La inscripción de un estudiante a un taller es realizado en la página inicial del módulo de talleres. El taller es elegido en una lista dinámica de selección, en la cual se listan el catálogo de talleres creados "Mis talleres".

Seleccione el campo de búsqueda carne en la sección de búsqueda del estudiante. Ingrese el número de carne valido para completar la información del estudiante y presione el botón "buscar".
## Figura 20. **Búsqueda en taller**

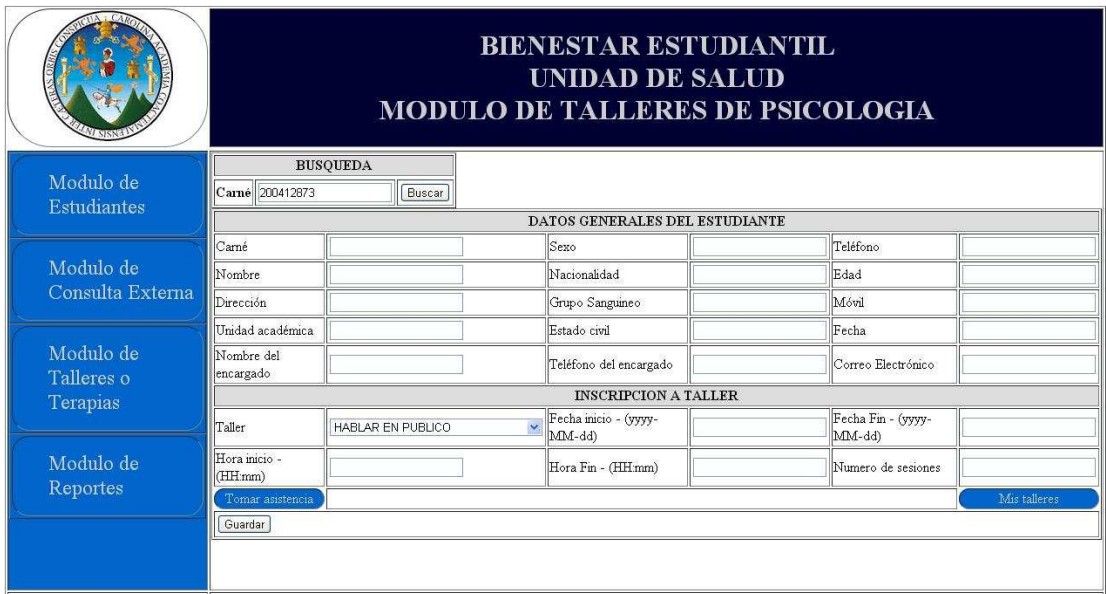

Fuente: elaboración propia.

El procedimiento para la búsqueda de un estudiante con carne valido en el módulo de talleres para inscribir al estudiante al taller especificado. Los campos de usuario de búsqueda se encuentran en la misma ubicación de la pantalla.

De forma automática el servicio web realiza una consulta a la tabla de estudiantes y devuelve el resultado mediante una cadena de consulta bajo el Lenguaje de Marcas Extensible. Completar la información correspondiente a la inscripción del taller.

## Figura 21. **Información de taller**

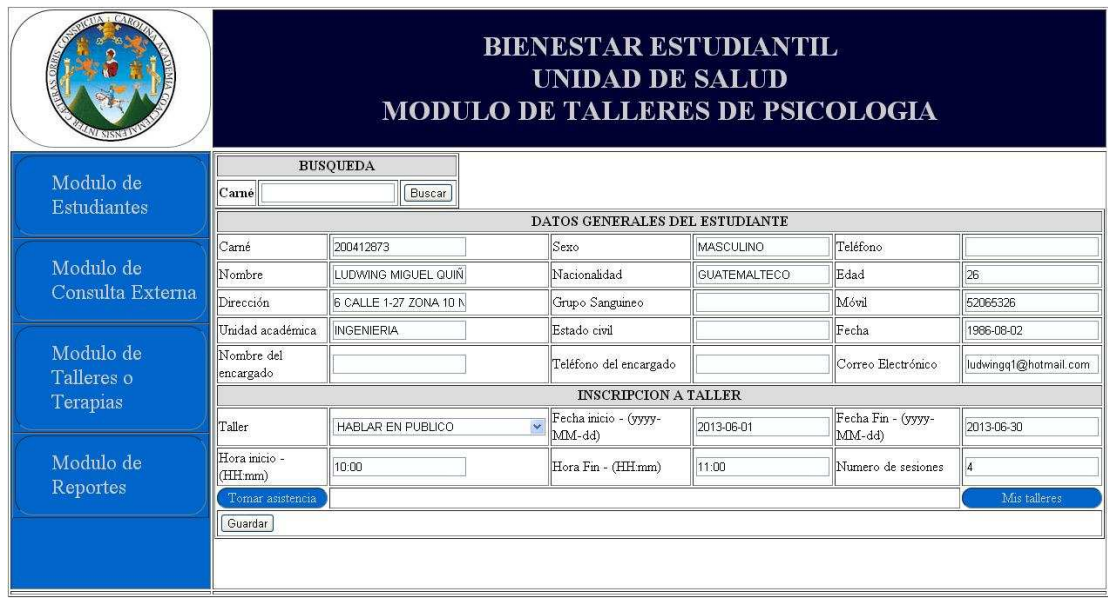

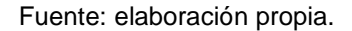

 En el ingreso de los datos de la inscripción, se coloca un rango de fechas en que da inicio y finaliza el taller. La hora inicial y la hora final en conjunto al número de sesiones integradas al taller. El módulo de taller también tiene el menú de navegación a tomar asistencia.

Seleccione el módulo de talleres en el menú horizontal de la aplicación y se posiciona en menú de navegación, "Mis talleres" este acceso hace redirección al catálogo de talleres. El catálogo "Mis talleres", permite registrar el listado de talleres que se imparten a los estudiantes. En la figura 22 se muestran en pantalla un catálogo con información del taller, código, el nombre y la descripción. En el módulo de inscripción del estudiante se completa la información de la hora, fecha y sesiones del taller.

Figura 22. **Mis talleres** 

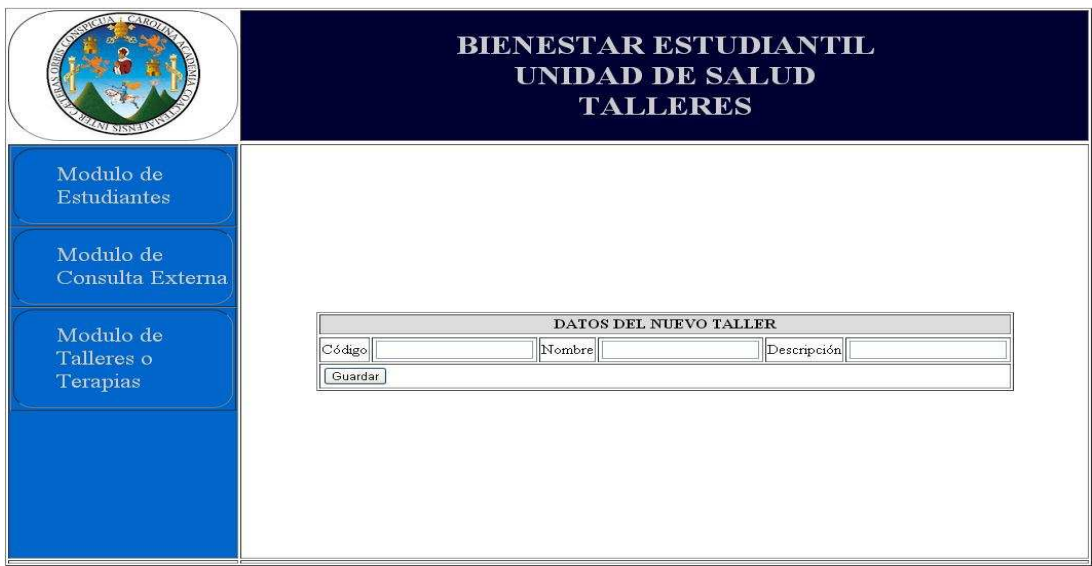

Fuente: elaboración propia.

Los formatos para el campo de código, nombre y descripción permite el ingreso de datos alfanumérico conservando coherencia entre el código y el diagnostico correspondiente. Amplia la descripción del nuevo taller con un máximo de doscientos cincuenta caracteres.

 Los datos del nuevo taller se complementan según la inscripción del taller a asignado a un estudiante, al tomar asistencia de un taller especificado, se buscan los talleres según su fecha y hora de inicio.

## Figura 23. **Información de mis talleres**

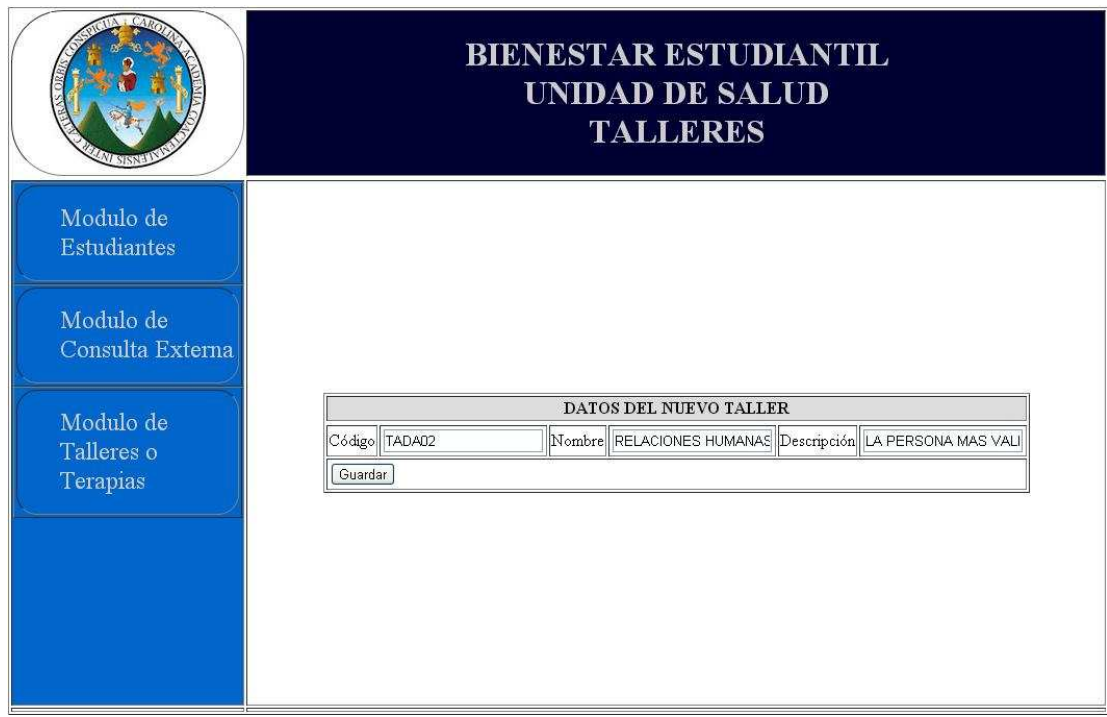

Fuente: elaboración propia.

Presione el botón "Guardar" una vez ingrese correctamente la información, la operación ha sido exitosa. El resultado de guardar un nuevo taller es manejado con un método de control de excepciones para la salida correspondiente al registro de operación.

La asistencia de un estudiante es registrada mediante una búsqueda de los estudiantes inscritos a un taller especificado, se despliega un listado que corresponda con la fecha y hora de inicio del taller, el estado de asistencia e inasistencia al taller, es manejado mediante un control de caja de marca.

## **3.2.7. Asistencia**

El módulo de asistencia consta de dos eventos enviar en una misma selección. El evento del primer controlador permite realizar la búsqueda de los estudiantes inscritos a un taller especificado. Seleccione el módulo de talleres y presione en la opción, "tomar asistencia".

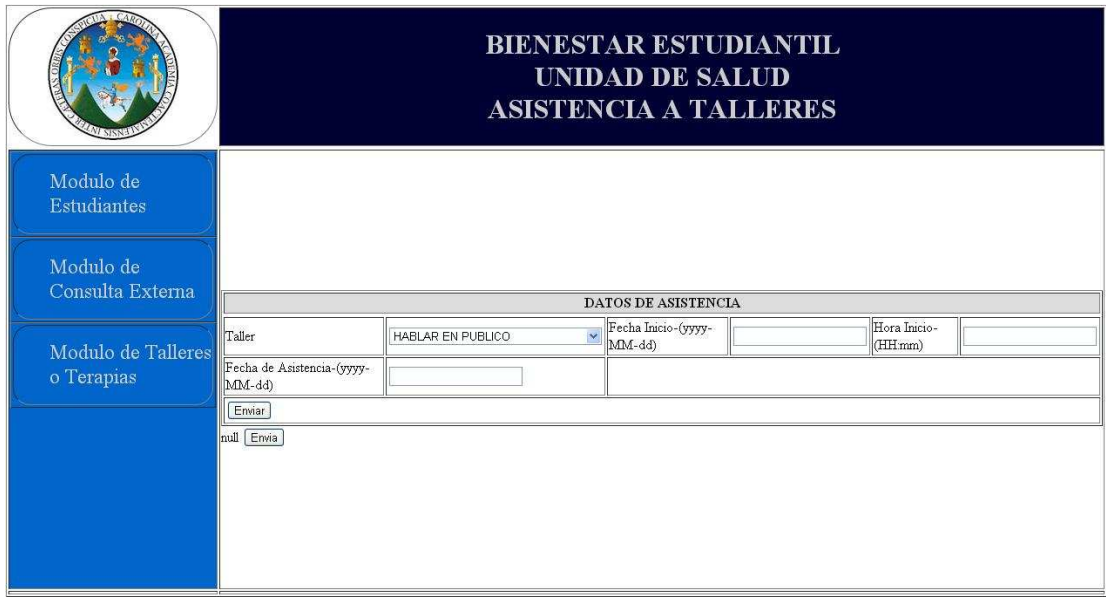

Figura 24. **Asistencia** 

Fuente: elaboración propia.

Realice la búsqueda del taller mediante la selección del nombre del taller en el listado de talleres guardados, posteriormente se ingresa la fecha y hora de inicio del taller que ha sido impartido. Se presiona el botón "Enviar".

#### Figura 25. **Tomar asistencia**

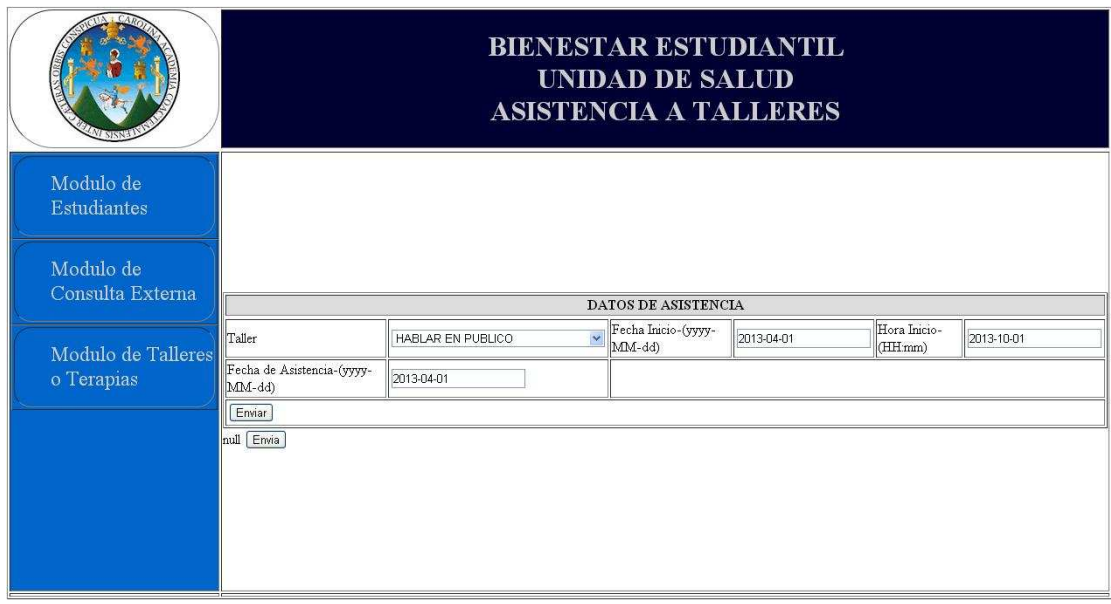

#### Fuente: elaboración propia.

El listado de estudiantes al taller se despliega cuando los datos de búsqueda están ingresados correctamente, de tal forma siguen el modelo encerrado en paréntesis, indicado en el nombre del campo de usuario y se activa el evento "enviar".

Realice una consulta a la tabla de talleres y se obtiene como resultado el listado de estudiantes inscritos al taller. Seleccione los estudiantes que asistieron al talleren la fecha de asistencia y seleccione la caja de marca para activar o desactivar el registro de asistencia y presione el botón "Enviar". En la figura 26 se muestra un ejemplo de la consulta de asistencia a un taller con el listado de estudiantes inscritos.

## Figura 26. **Buscar asistencia**

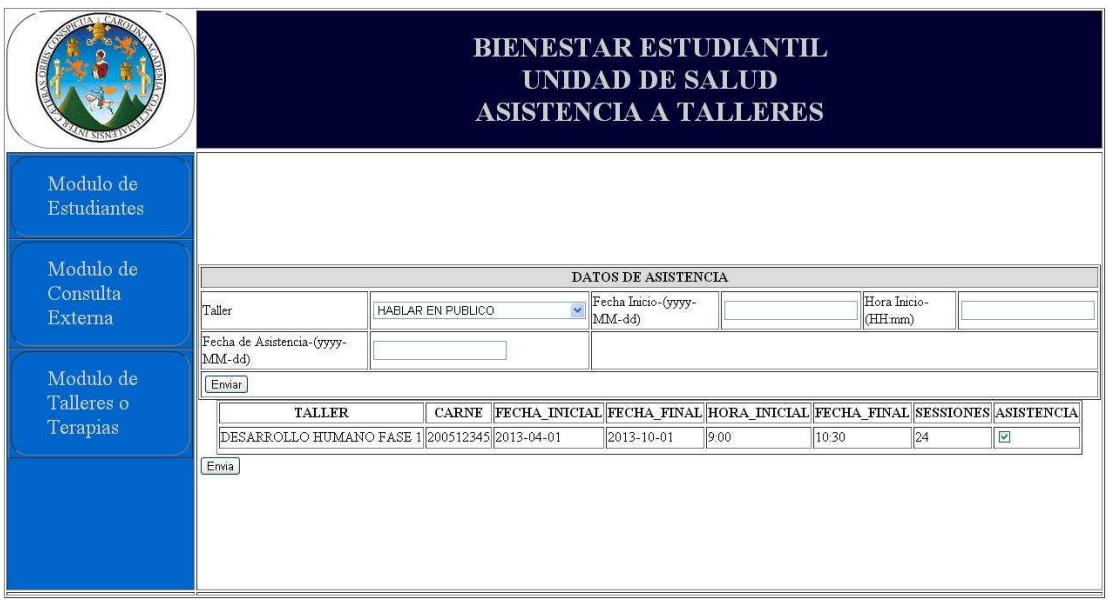

Fuente: elaboración propia.

## **3.2.8. Reportes**

El módulo de reportes puede ser consultado únicamente dirigiéndose al módulo de estudiantes, para activar la opción en el menú horizontal de la aplicación. En la figura 27 se muestra el módulo de reportes, que consisten en una lista de reportes vinculados a una página de consulta.

 Las páginas de consulta contienen campos de búsqueda de forma similar como en la toma de asistencia, sin embargo todos los reportes requieren filtros de búsqueda. Cada filtro de búsqueda establece un resultado de salida en la operación.

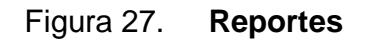

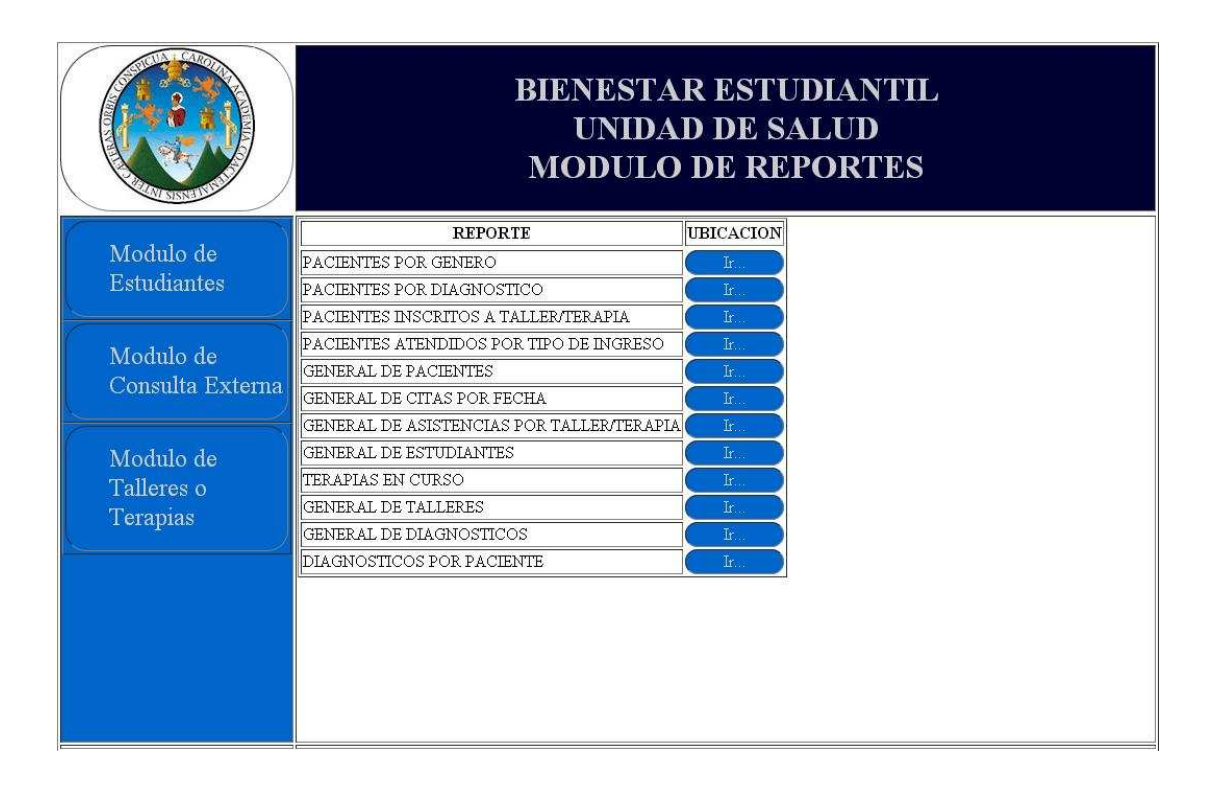

Fuente: elaboración propia.

# **CONCLUSIONES**

- 1. El presente proyecto ha sido desarrollado bajo el marco de la metodología ágil de desarrollo programación extrema, aplicada a un ciclo de vida de software. Se realizósiguiendo el estándar de lenguaje de programación denominada J2EE, utilizando la tecnología de desarrollo de páginas web dinámicas JSP y realizado con la herramienta de entorno grafico de desarrollo IDE, denominado Java Netbeans.
- 2. La arquitectura implementada en el proyecto es elmodelo vistacontrolador, empleando las técnicas correspondientes en el desarrollo de software y aplicando los valores del marco de la metodología ágil de desarrollo programación extrema.
- 3. La base de datos tiene como objetivo ser un repositorio de datos por tal motivo no se realizan reglas de programación en esta capa. Se utiliza MySQL como motor de base de datos para desempeñar este servicio.
- 4. El proyecto cuenta con una herramienta tecnológica de software la cual tiene como objetivo apoyar en las actividades del área de psicología específicamente en el registro de datos dada la atención a los estudiantes. La herramienta tecnológica de software consta en forma general de cuatro módulos, el módulo multifásico de estudiantes, el módulo de consulta externa, el módulo de talleres y/o terapias psicológicas y el módulo de reportes.

5. El proyecto también cuenta con documentación técnica y de usuario con el objetivo de apoyar a los usuarios en la consulta del uso de la herramienta tecnológica de software y en apoyo técnico al ampliar la funcionalidad de la herramienta tecnológica de software.

# **RECOMENDACIONES**

- 1. El proyecto cuenta con la documentación técnica y manuales de usuario necesarios para consulta en uso y manejo de la aplicación.
- 2. El proyecto en producción cuenta con un back-up de su código fuente, clases, plantillas, imágenes, etc., en su última versión funcional. Además de dejar el back-up en un directorio del servidor, se dejó en un media CD-ROM.
- 3. La base de datos cuenta con su capa de seguridad en acceso a estructuras, scripts, llaves y demás objetos componentes. Se define un usuario en la base de datos para la conexión de la aplicación.
- 4. Se recomienda realizar un back-up completo diario de la base de datos para el resguardo de la información.

# **BIBLIOGRAFÍA**

- 1. Base de datos MySQL.[en línea]. [Consulta:junio de 2013]. Disponible en Web: <http://www.mysql.com/>.
- 2. Entorno de desarrollo Java Netbeans.[en línea]. [Consulta:mayo de 2013]. Disponible en Web: <https://netbeans.org/>.
- 3. GARCÍA DÍAZ, Vicente. Modelo vista controlador: [en línea]. [Consulta:abril de 2013]. Disponible en Web: <http://es.scribd.com/doc/50209127/Modelo-Vista-Controlador>.
- 4. Reseña histórica.[en línea]. [Consulta:abril de 2013]. Disponible en Web: <http://usalud.usac.edu.gt/>.
- 5. Wikipedia.Historias de usuario.[en línea]. [Consulta:marzo de 2013]. Disponible en Web: <http://es.wikipedia.org/wiki/Historias\_de\_usuario>.
- 6. \_\_\_\_\_\_\_\_\_\_. Metodologías de desarrollo de software.[en línea]. [Consulta:marzo de 2013]. Disponible en Web:<http://es.wikipedia.org/wiki/Metodolog%C3%ADa\_de\_desarr ollo\_de\_software>.
- 7. \_\_\_\_\_\_\_\_\_\_. Notación UML. [en línea]. [Consulta:abril de 2013]. Disponible en Web: <http://es.wikipedia.org/wiki/Diagrama\_de\_actividades>.

8. \_\_\_\_\_\_\_\_\_\_\_\_. Programación extrema.[en línea]. [Consulta:marzo de 2013]. Disponible en Web: <http://es.wikipedia.org/wiki/Programaci%C3%B3n\_extrema>.